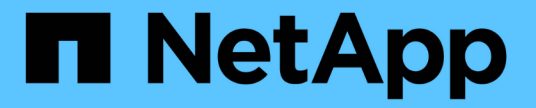

## 클라우드 스토리지 풀 사용 **StorageGRID**

NetApp April 10, 2024

This PDF was generated from https://docs.netapp.com/ko-kr/storagegrid-116/ilm/what-cloud-storagepool-is.html on April 10, 2024. Always check docs.netapp.com for the latest.

# 목차

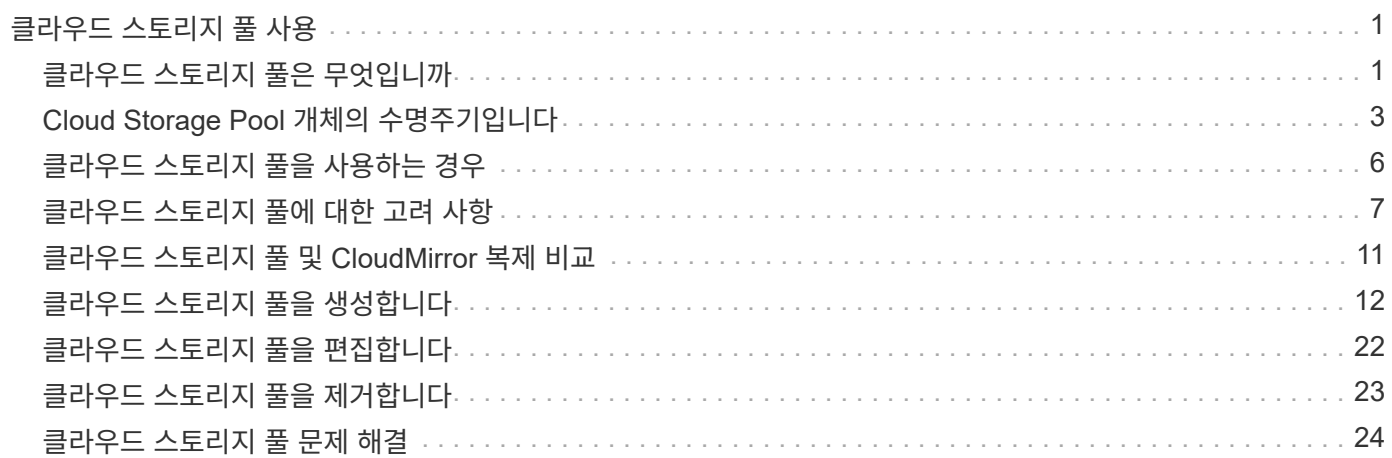

# <span id="page-2-0"></span>클라우드 스토리지 풀 사용

## <span id="page-2-1"></span>클라우드 스토리지 풀은 무엇입니까

클라우드 스토리지 풀을 사용하면 ILM을 사용하여 StorageGRID 시스템 외부로 오브젝트 데이터를 이동할 수 있습니다. 예를 들어, 자주 액세스하지 않는 오브젝트를 Amazon S3 Glacier, S3 Glacier Deep Archive 또는 Microsoft Azure Blob 스토리지의 아카이브 액세스 계층과 같은 저비용 클라우드 스토리지로 이동할 수 있습니다. 또는 StorageGRID 오브젝트의 클라우드 백업을 유지하여 재해 복구를 강화하는 경우도 있습니다.

ILM 관점에서 Cloud Storage Pool은 스토리지 풀과 유사합니다. 두 위치 중 하나에 오브젝트를 저장하려면 ILM 규칙에 대한 배치 지침을 생성할 때 풀을 선택합니다. 그러나 스토리지 풀은 StorageGRID 시스템 내의 스토리지 노드 또는 아카이브 노드로 구성되지만, 클라우드 스토리지 풀은 외부 버킷(S3) 또는 컨테이너(Azure Blob 스토리지)로 구성됩니다.

다음 표에서는 스토리지 풀을 클라우드 스토리지 풀과 비교하여 개괄적인 유사점과 차이점을 보여 줍니다.

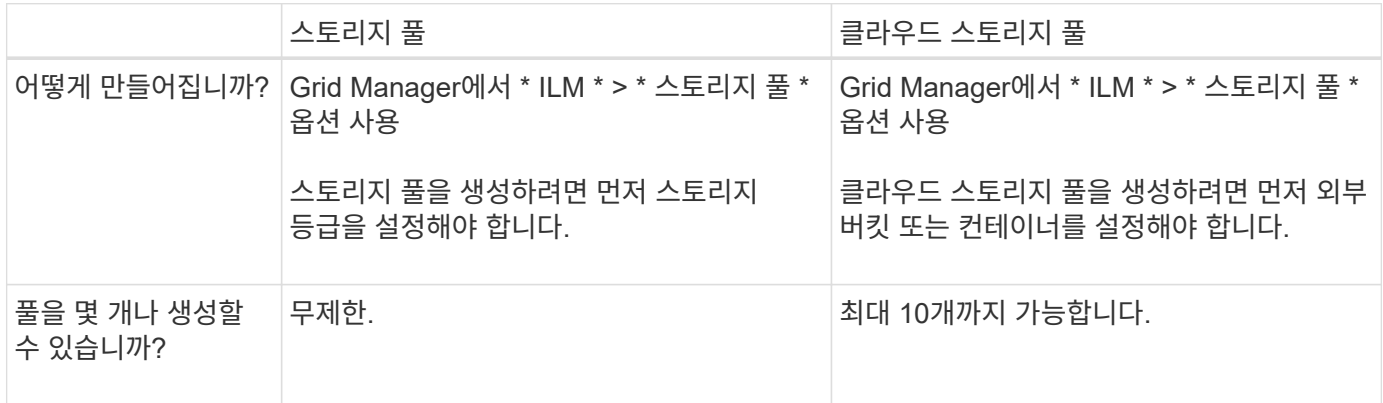

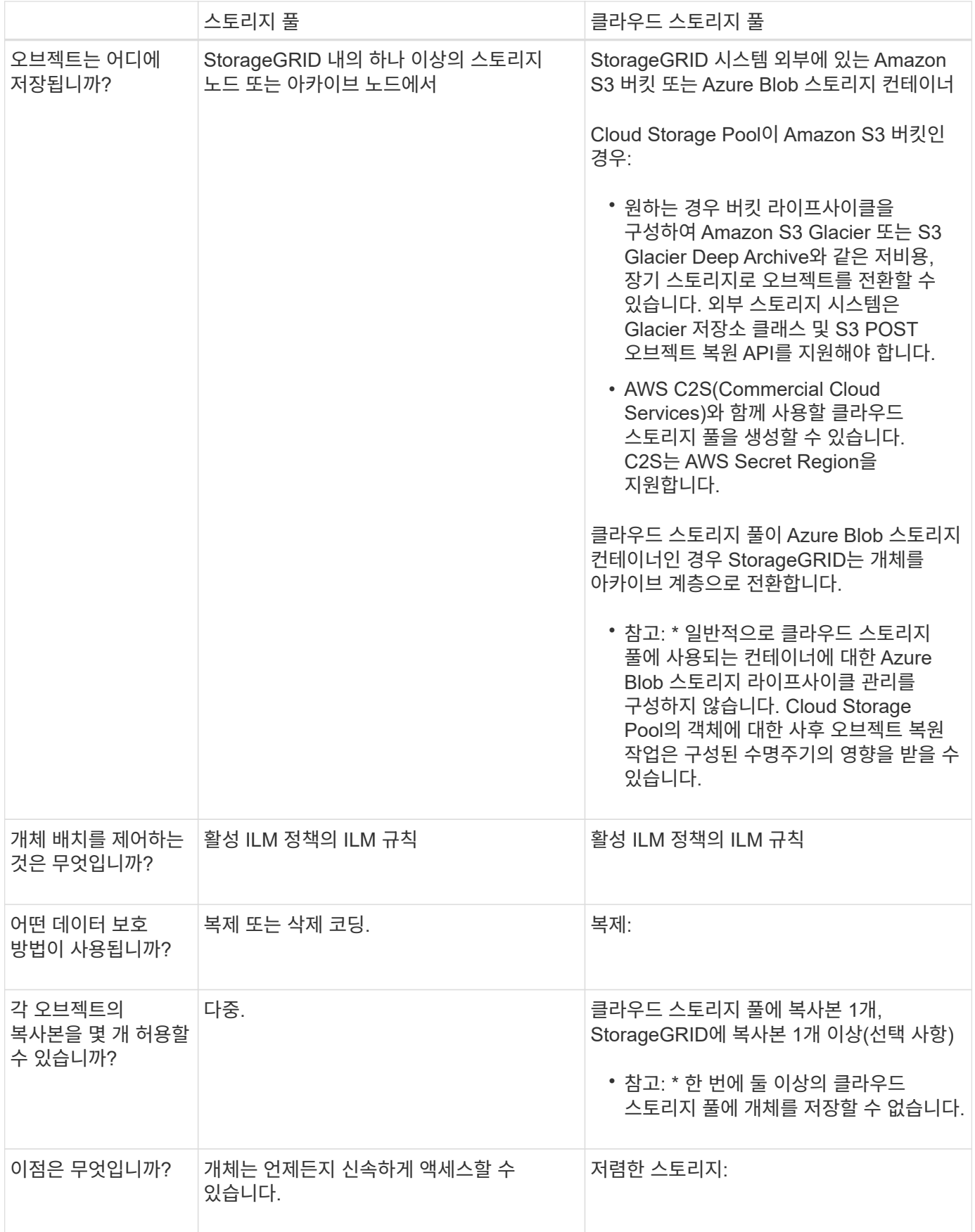

## <span id="page-4-0"></span>**Cloud Storage Pool** 개체의 수명주기입니다

클라우드 스토리지 풀을 구현하기 전에 각 유형의 클라우드 스토리지 풀에 저장된 개체의 라이프사이클을 검토하십시오.

- [S3:](#page-4-1) [클라우드](#page-4-1) [스토리지](#page-4-1) [풀](#page-4-1) [오브젝트의](#page-4-1) [수명](#page-4-1) [주기](#page-4-1)
- [Azure: Cloud Storage Pool](#page-5-0) [개체의](#page-5-0) [수명](#page-5-0) [주기](#page-5-0)

## <span id="page-4-1"></span>**S3:** 클라우드 스토리지 풀 오브젝트의 수명 주기

이 그림에서는 S3 클라우드 스토리지 풀에 저장된 개체의 라이프사이클 단계를 보여 줍니다.

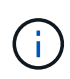

 $\left(\begin{smallmatrix} 1\\1\end{smallmatrix}\right)$ 

그림과 설명에서는 "빙하"는 빙하 저장소 클래스와 Glacier Deep Archive 저장소 클래스를 모두 지칭합니다. 단, 빙하 딥 아카이브 저장소 클래스는 빠른 복원 계층을 지원하지 않습니다. 대량 또는 표준 검색만 지원됩니다.

Google Cloud Platform(GCP)은 POST 복원 작업 없이 장기 저장소에서 개체 검색을 지원합니다.

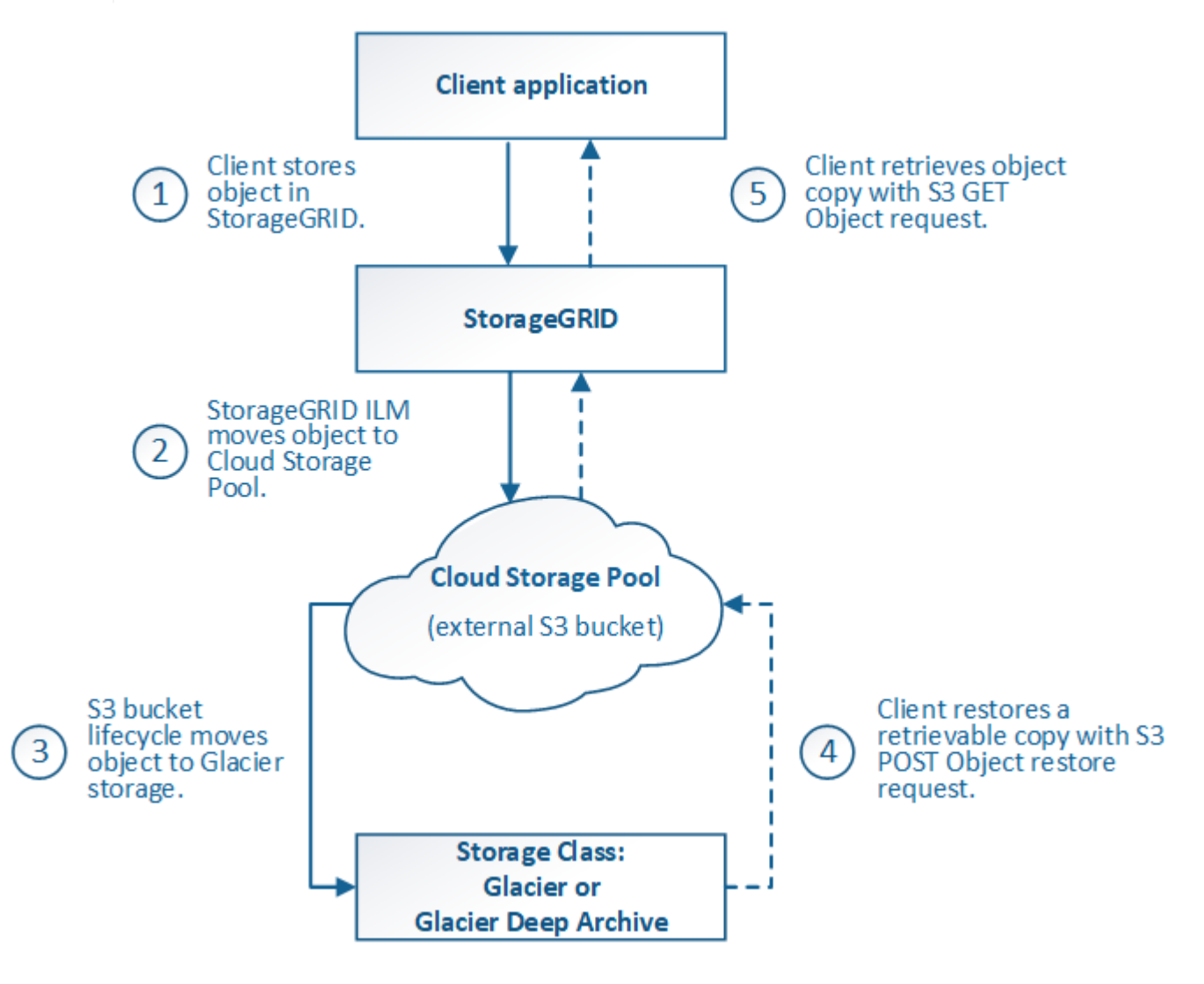

1. \* StorageGRID \* 에 저장된 개체

수명 주기를 시작하기 위해 클라이언트 응용 프로그램은 StorageGRID에 개체를 저장합니다.

- 2. \* 오브젝트가 S3 클라우드 스토리지 풀로 이동됨 \*
	- 오브젝트가 S3 클라우드 스토리지 풀을 사용하여 배치 위치로 사용되는 ILM 규칙에 따라 대응되면 StorageGRID은 오브젝트를 클라우드 스토리지 풀에 지정된 외부 S3 버킷으로 이동합니다.
	- 오브젝트가 S3 클라우드 스토리지 풀로 이동된 경우 오브젝트 가 Glacier 스토리지로 이전되지 않는 한 클라이언트 애플리케이션이 StorageGRID에서 S3 오브젝트 가져오기 요청을 사용하여 오브젝트를 검색할 수 있습니다.
- 3. \* 객체가 Glacier로 전환됨(검색할 수 없는 상태) \*
	- 필요에 따라 오브젝트를 Glacier 스토리지로 전환할 수 있습니다. 예를 들어, 외부 S3 버킷은 라이프사이클 구성을 사용하여 오브젝트를 Glacier 스토리지로 즉시 또는 며칠 후 전환할 수 있습니다.

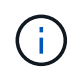

오브젝트를 이전하려면 외부 S3 버킷에 대한 라이프사이클 구성을 생성해야 하며, Glacier 스토리지 클래스를 구현하고 S3 POST 오브젝트 복원 API를 지원하는 스토리지 솔루션을 사용해야 합니다.

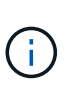

Swift 클라이언트가 인제스트한 객체에는 Cloud Storage Pool을 사용하지 마십시오. Swift는 POST 오브젝트 복원 요청을 지원하지 않으므로 StorageGRID는 S3 Glacier 스토리지로 전환된 Swift 오브젝트를 검색할 수 없습니다. 이러한 객체를 검색하기 위한 Swift GET 오브젝트 요청을 발급할 수 없습니다(403 사용 금지).

- 전환 중에 클라이언트 애플리케이션은 S3 헤드 오브젝트 요청을 사용하여 오브젝트의 상태를 모니터링할 수 있습니다.
- 4. \* Glacier 스토리지에서 개체 복원 \*

오브젝트가 Glacier 스토리지로 전환된 경우 클라이언트 애플리케이션이 S3 POST 오브젝트 복원 요청을 발행하여 검색 가능한 복사본을 S3 클라우드 스토리지 풀로 복원할 수 있습니다. 요청은 클라우드 스토리지 풀 및 복구 작업에 사용할 데이터 액세스 계층(빠른 참조, 표준 또는 대량)에서 복제본을 사용할 수 있는 기간을 지정합니다. 복구할 수 있는 복사본의 만료 날짜에 도달하면 복사본은 자동으로 복구할 수 없는 상태로 돌아갑니다.

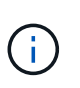

StorageGRID 내의 스토리지 노드에도 하나 이상의 개체 복사본이 있는 경우 POST 개체 복원 요청을 실행하여 Glacier에서 개체를 복원할 필요가 없습니다. 대신 Get Object 요청을 사용하여 로컬 복사본을 직접 검색할 수 있습니다.

5. \* 객체 검색됨 \*

개체가 복원되면 클라이언트 응용 프로그램에서 개체 가져오기 요청을 발행하여 복원된 개체를 검색할 수 있습니다.

## <span id="page-5-0"></span>**Azure: Cloud Storage Pool** 개체의 수명 주기

이 그림에서는 Azure Cloud Storage Pool에 저장된 개체의 라이프사이클 단계를 보여 줍니다.

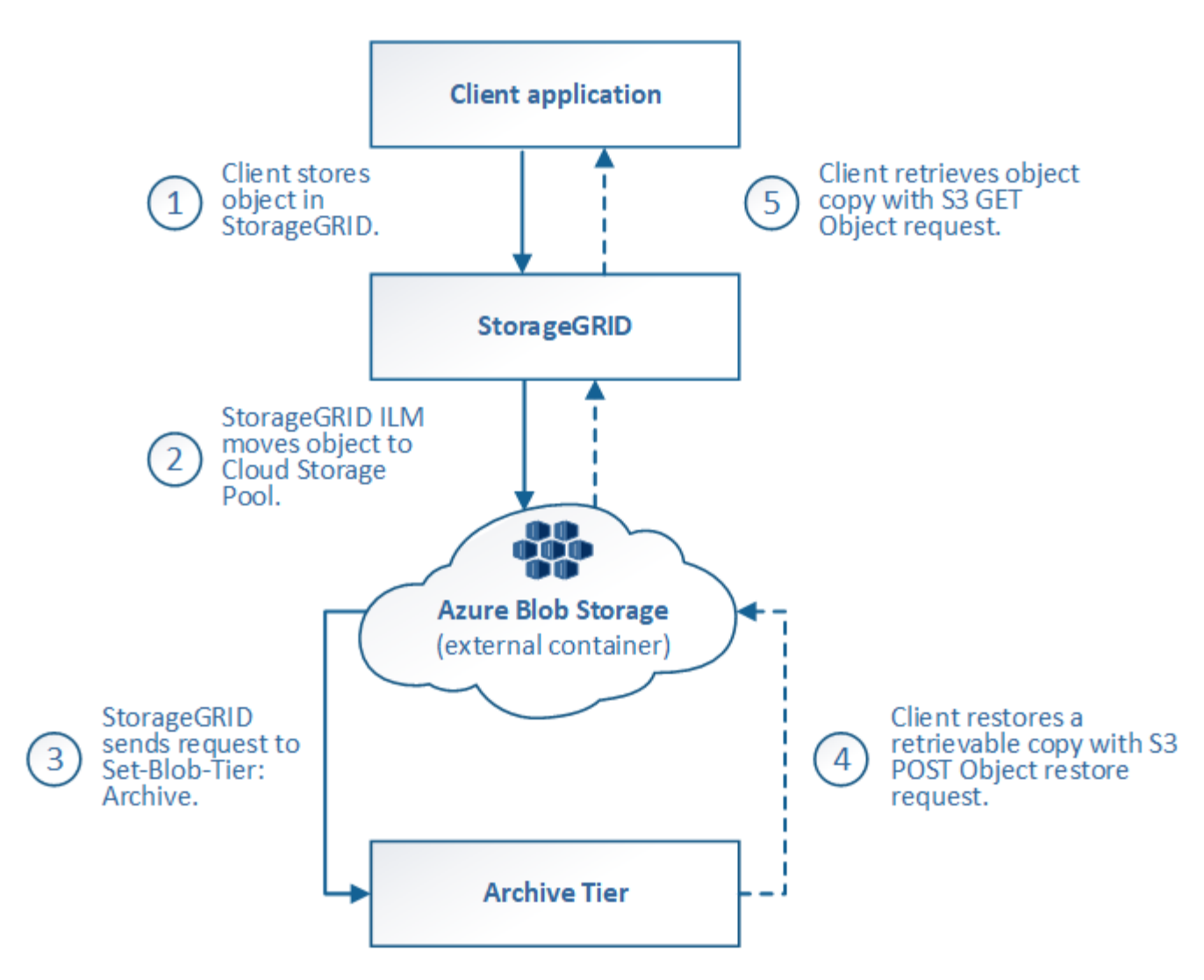

1. \* StorageGRID \* 에 저장된 개체

수명 주기를 시작하기 위해 클라이언트 응용 프로그램은 StorageGRID에 개체를 저장합니다.

2. \* Azure 클라우드 스토리지 풀로 이동된 객체 \*

Azure Cloud Storage Pool을 위치 위치로 사용하는 ILM 규칙에 따라 오브젝트가 일치하는 경우 StorageGRID은 해당 오브젝트를 클라우드 스토리지 풀에 지정된 외부 Azure Blob 스토리지 컨테이너로 이동합니다

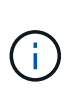

Swift 클라이언트가 인제스트한 객체에는 Cloud Storage Pool을 사용하지 마십시오. Swift는 POST 오브젝트 복원 요청을 지원하지 않으므로 StorageGRID는 Azure Blob 스토리지 아카이브 계층으로 전환된 Swift 오브젝트를 검색할 수 없습니다. 이러한 객체를 검색하기 위한 Swift GET 오브젝트 요청을 발급할 수 없습니다(403 사용 금지).

3. \* 객체가 아카이브 계층으로 전환됨(검색할 수 없는 상태) \*

오브젝트를 Azure 클라우드 스토리지 풀로 이동한 직후 StorageGRID은 오브젝트를 Azure Blob 스토리지 아카이브 계층으로 자동으로 전환합니다.

4. \* 아카이브 계층에서 객체 복원 \*

객체가 아카이브 계층으로 전환된 경우 클라이언트 애플리케이션은 S3 POST 오브젝트 복원 요청을 발행하여 검색

가능한 복제본을 Azure Cloud Storage Pool에 복구할 수 있습니다.

StorageGRID에서 POST 개체 복원을 수신하면 개체를 Azure Blob 저장소 Cool 계층으로 일시적으로 전환합니다. POST 개체 복원 요청의 만료 날짜에 도달하면 StorageGRID가 개체를 아카이브 계층으로 다시 전환합니다.

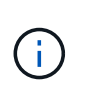

StorageGRID 내의 스토리지 노드에도 하나 이상의 개체 복사본이 있는 경우 POST 개체 복원 요청을 실행하여 아카이브 액세스 계층에서 개체를 복원할 필요가 없습니다. 대신 Get Object 요청을 사용하여 로컬 복사본을 직접 검색할 수 있습니다.

5. \* 객체 검색됨 \*

Azure Cloud Storage Pool에 오브젝트가 복원되면 클라이언트 애플리케이션이 객체 가져오기 요청을 발행하여 복원된 객체를 검색할 수 있습니다.

관련 정보

[S3](https://docs.netapp.com/ko-kr/storagegrid-116/s3/index.html)[을](https://docs.netapp.com/ko-kr/storagegrid-116/s3/index.html) [사용합니다](https://docs.netapp.com/ko-kr/storagegrid-116/s3/index.html)

## <span id="page-7-0"></span>클라우드 스토리지 풀을 사용하는 경우

Cloud Storage Pool은 다양한 사용 사례에서 상당한 이점을 제공할 수 있습니다.

외부 위치에 **StorageGRID** 데이터 백업

클라우드 스토리지 풀을 사용하여 StorageGRID 객체를 외부 위치에 백업할 수 있습니다.

StorageGRID의 복사본에 액세스할 수 없는 경우 클라우드 스토리지 풀의 오브젝트 데이터를 사용하여 클라이언트 요청을 처리할 수 있습니다. 그러나 클라우드 스토리지 풀의 백업 오브젝트 복사본에 액세스하려면 S3 POST 오브젝트 복원 요청을 실행해야 할 수도 있습니다.

스토리지 볼륨 또는 스토리지 노드 장애로 인해 클라우드 스토리지 풀의 오브젝트 데이터를 사용하여 StorageGRID에서 손실된 데이터를 복구할 수도 있습니다. 개체의 나머지 복사본만 클라우드 스토리지 풀에 있는 경우 StorageGRID는 개체를 일시적으로 복원하고 복구된 스토리지 노드에 새 복사본을 생성합니다.

백업 솔루션을 구축하려면 다음을 따르십시오.

- 1. 단일 Cloud Storage Pool을 생성합니다.
- 2. 스토리지 노드에 오브젝트 복사본(복제된 복사본 또는 삭제 코딩 복사본)을 동시에 저장하고 클라우드 스토리지 풀에 단일 오브젝트 복사본을 저장하는 ILM 규칙을 구성합니다.
- 3. ILM 정책에 규칙을 추가합니다. 그런 다음 정책을 시뮬레이션하고 활성화합니다.

## **StorageGRID**에서 외부 위치로 데이터 계층화

클라우드 스토리지 풀을 사용하여 StorageGRID 시스템 외부에 개체를 저장할 수 있습니다. 예를 들어, 보존해야 하는 오브젝트가 많은 경우 해당 오브젝트에 거의 액세스하지 않을 것으로 예상한다고 가정합니다. 클라우드 스토리지 풀을 사용하여 오브젝트를 저비용 스토리지로 계층화하거나 StorageGRID에서 공간을 확보할 수 있습니다.

계층화 솔루션을 구축하려면 다음을 따르십시오.

- 1. 단일 Cloud Storage Pool을 생성합니다.
- 2. 거의 사용되지 않는 오브젝트를 스토리지 노드에서 클라우드 스토리지 풀로 이동하는 ILM 규칙을 구성합니다.
- 3. ILM 정책에 규칙을 추가합니다. 그런 다음 정책을 시뮬레이션하고 활성화합니다.

## 여러 클라우드 엔드포인트 유지 관리

오브젝트 데이터를 두 개 이상의 클라우드에 계층화하거나 백업하려는 경우 여러 클라우드 스토리지 풀을 구성할 수 있습니다. ILM 규칙의 필터를 사용하여 각 클라우드 스토리지 풀에 저장할 오브젝트를 지정할 수 있습니다. 예를 들어, 일부 테넌트 또는 버킷의 오브젝트를 Amazon S3 빙하에 저장하고 다른 테넌트 또는 버킷의 오브젝트를 Azure Blob 스토리지에 저장할 수 있습니다. 또는 Amazon S3 Glacier와 Azure Blob 스토리지 간에 데이터를 이동할 수 있습니다. 여러 클라우드 스토리지 풀을 사용할 때는 한 번에 하나의 클라우드 스토리지 풀에만 오브젝트를 저장할 수 있습니다.

여러 클라우드 엔드포인트를 구현하려면:

- 1. 최대 10개의 클라우드 스토리지 풀을 생성합니다.
- 2. 각 Cloud Storage Pool에 적절한 시간에 적절한 오브젝트 데이터를 저장하도록 ILM 규칙을 구성합니다. 예를 들어, 버킷 A의 오브젝트를 클라우드 스토리지 풀 A에 저장하고 버킷 B의 오브젝트를 클라우드 스토리지 풀 B에 저장합니다 또는, 객체를 Cloud Storage Pool A에 일정 시간 저장한 다음 Cloud Storage Pool B로 이동합니다
- 3. ILM 정책에 규칙을 추가합니다. 그런 다음 정책을 시뮬레이션하고 활성화합니다.

## <span id="page-8-0"></span>클라우드 스토리지 풀에 대한 고려 사항

클라우드 스토리지 풀을 사용하여 StorageGRID 시스템 외부로 오브젝트를 이동하려는 경우 클라우드 스토리지 풀을 구성 및 사용하기 위한 고려 사항을 검토해야 합니다.

일반 고려 사항

- 일반적으로 Amazon S3 Glacier 또는 Azure Blob 스토리지와 같은 클라우드 아카이브 스토리지는 오브젝트 데이터를 저장할 수 있는 저렴한 장소입니다. 그러나 클라우드 아카이브 스토리지에서 데이터를 검색하는 데 드는 비용은 비교적 높은 편입니다. 전체 비용을 가장 낮게 달성하려면 Cloud Storage Pool에서 개체에 액세스하는 시기와 빈도를 고려해야 합니다. 클라우드 스토리지 풀은 자주 액세스하지 않는 콘텐츠에만 사용하는 것이 좋습니다.
- Swift 클라이언트가 인제스트한 객체에는 Cloud Storage Pool을 사용하지 마십시오. Swift는 POST 오브젝트 복원 요청을 지원하지 않으므로 StorageGRID는 S3 Glacier 스토리지 또는 Azure Blob 스토리지 아카이브 계층으로 전환된 Swift 오브젝트를 검색할 수 없습니다. 이러한 객체를 검색하기 위한 Swift GET 오브젝트 요청을 발급할 수 없습니다(403 사용 금지).
- FabricPool에서 클라우드 스토리지 풀 타겟의 객체를 검색하는 지연 시간이 추가되었기 때문에 클라우드 스토리지 풀을 사용할 수 없습니다.

## **Cloud Storage Pool**을 생성하는 데 필요한 정보입니다

Cloud Storage Pool을 생성하려면 먼저 외부 S3 버킷 또는 Cloud Storage Pool에 사용할 외부 Azure Blob 스토리지 컨테이너를 생성해야 합니다. 그런 다음 StorageGRID에서 클라우드 스토리지 풀을 생성할 때 다음 정보를 지정해야 합니다.

- 공급자 유형: Amazon S3 또는 Azure Blob 스토리지
- Amazon S3를 선택한 경우 클라우드 스토리지 풀이 AWS Secret Region(\* CAP(C2S Access Portal) \*)과 함께

사용할 것인지 여부를 지정합니다.

- 버킷 또는 컨테이너의 정확한 이름입니다.
- 버킷 또는 컨테이너에 액세스하는 데 필요한 서비스 엔드포인트입니다.
- 버킷 또는 컨테이너에 액세스하는 데 필요한 인증:
	- \* S3 \*: 선택적으로 액세스 키 ID 및 비밀 액세스 키.
	- \* C2S \*: CAP 서버에서 임시 자격 증명을 얻기 위한 전체 URL, 서버 CA 인증서, 클라이언트 인증서, 클라이언트 인증서의 개인 키, 개인 키가 암호화된 경우 암호 해독을 위한 암호 문구입니다.
	- \* Azure Blob 저장소 \*: 계정 이름 및 계정 키입니다. 이러한 자격 증명에는 컨테이너에 대한 모든 권한이 있어야 합니다.
- 필요에 따라 버킷이나 컨테이너에 대한 TLS 연결을 확인하기 위한 사용자 지정 CA 인증서입니다.

### 클라우드 스토리지 풀에 사용되는 포트에 대한 고려 사항

ILM 규칙이 지정된 클라우드 스토리지 풀 간에 오브젝트를 이동할 수 있도록 하려면 시스템의 스토리지 노드가 포함된 네트워크를 구성해야 합니다. 다음 포트가 Cloud Storage Pool과 통신할 수 있는지 확인해야 합니다.

기본적으로 Cloud Storage Pool은 다음 포트를 사용합니다.

- \* 80 \*: http로 시작하는 끝점 URI입니다
- \* 443 \*: https로 시작하는 끝점 URI의 경우

클라우드 스토리지 풀을 생성하거나 편집할 때 다른 포트를 지정할 수 있습니다.

투명하지 않은 프록시 서버를 사용하는 경우에도 필요합니다 [스토리지](https://docs.netapp.com/ko-kr/storagegrid-116/admin/configuring-storage-proxy-settings.html) [프](https://docs.netapp.com/ko-kr/storagegrid-116/admin/configuring-storage-proxy-settings.html)록[시를](https://docs.netapp.com/ko-kr/storagegrid-116/admin/configuring-storage-proxy-settings.html) [구성합니다](https://docs.netapp.com/ko-kr/storagegrid-116/admin/configuring-storage-proxy-settings.html) 인터넷의 끝점과 같은 외부 끝점으로 메시지를 보낼 수 있도록 합니다.

### 비용에 대한 고려 사항

클라우드 스토리지 풀을 사용하여 클라우드의 스토리지에 액세스하려면 클라우드에 대한 네트워크 연결이 필요합니다. 클라우드 스토리지 풀을 사용하여 StorageGRID과 클라우드 간에 이동할 것으로 예상되는 데이터 양에 따라 클라우드 액세스에 사용할 네트워크 인프라 비용을 고려하고 적절하게 프로비저닝해야 합니다.

StorageGRID가 외부 클라우드 스토리지 풀 엔드포인트에 연결되면 다양한 요청을 보내 연결을 모니터링하고 필요한 작업을 수행할 수 있도록 합니다. 이러한 요청에 추가 비용이 발생할 수 있지만, Cloud Storage Pool 모니터링 비용은 S3 또는 Azure에서 오브젝트를 저장하는 데 드는 전체 비용의 극히 일부에 불과합니다.

외부 클라우드 스토리지 풀 엔드포인트에서 StorageGRID로 오브젝트를 다시 이동해야 하는 경우 더 많은 비용이 발생할 수 있습니다. 다음과 같은 경우 오브젝트를 StorageGRID로 다시 이동할 수 있습니다.

- 개체의 유일한 복사본은 클라우드 스토리지 풀에 있으며 대신 StorageGRID에 개체를 저장하기로 결정합니다. 이 경우 ILM 규칙 및 정책을 다시 구성하면 됩니다. ILM 평가가 발생하면 StorageGRID은 여러 요청을 발급하여 클라우드 스토리지 풀에서 오브젝트를 검색합니다. 그런 다음 StorageGRID는 복제된 복사본 또는 삭제 코딩 복사본을 로컬에 지정된 수만큼 생성합니다. 오브젝트를 StorageGRID으로 다시 이동한 후 클라우드 스토리지 풀의 복사본이 삭제됩니다.
- 스토리지 노드 장애로 인해 객체가 손실됩니다. 개체의 나머지 복사본만 클라우드 스토리지 풀에 있는 경우 StorageGRID는 개체를 일시적으로 복원하고 복구된 스토리지 노드에 새 복사본을 생성합니다.

G

오브젝트를 클라우드 스토리지 풀에서 StorageGRID로 다시 이동할 경우 StorageGRID은 각 오브젝트의 클라우드 스토리지 풀 엔드포인트에 여러 요청을 발급합니다. 많은 수의 오브젝트를 이동하기 전에 기술 지원 부서에 문의하여 기간 및 관련 비용을 추정하십시오.

## **S3:** 클라우드 스토리지 풀 버킷에 대한 권한이 필요합니다

클라우드 스토리지 풀에 사용되는 외부 S3 버킷의 버킷 정책은 StorageGRID에 오브젝트를 버킷으로 이동, 오브젝트 상태 가져오기, 필요한 경우 Glacier 스토리지에서 오브젝트 복원 등의 권한을 부여해야 합니다. StorageGRID는 버킷에 대한 전체 제어 액세스 권한('3: \*')을 갖는 것이 바람직하지만, 이것이 가능하지 않을 경우 버킷 정책은 StorageGRID에 다음과 같은 S3 권한을 부여해야 합니다.

- '3:AbortMultipartUpload'를 선택합니다
- '3: DeleteObject'
- '3:GetObject'
- '3목록 버킷'
- '3: ListBuckketMultipartUploads'
- '3:ListMultipartUploadParts'를 선택합니다
- '3: PutObject'
- '3:RestoreObject'입니다

## **S3:** 외부 버킷의 수명 주기에 대한 고려 사항

StorageGRID와 클라우드 스토리지 풀에 지정된 외부 S3 버킷 간에 오브젝트를 이동하는 것은 ILM 규칙 및 StorageGRID의 활성 ILM 정책에 의해 제어됩니다. 반면, Cloud Storage Pool에 지정된 외부 S3 버킷에서 Amazon S3 Glacier 또는 S3 Glacier Deep Archive(또는 Glacier 스토리지 클래스를 구현하는 스토리지 솔루션)로 오브젝트 전환은 해당 버킷의 라이프사이클 구성에 의해 제어됩니다.

클라우드 스토리지 풀에서 오브젝트를 전환하려는 경우 외부 S3 버킷에 적절한 라이프사이클 구성을 생성해야 하며, Glacier 스토리지 클래스를 구현하고 S3 POST 오브젝트 복원 API를 지원하는 스토리지 솔루션을 사용해야 합니다.

예를 들어, StorageGRID에서 클라우드 스토리지 풀로 이동된 모든 오브젝트를 즉시 Amazon S3 Glacier 스토리지로 전환하려고 합니다. 다음과 같이 단일 작업(\* Transition\*)을 지정하는 외부 S3 버킷에 라이프사이클 구성을 작성합니다.

```
<LifecycleConfiguration>
  \langleRule>
      <ID>Transition Rule</ID>
      <Filter>
          <Prefix></Prefix>
      </Filter>
      <Status>Enabled</Status>
      <Transition>
        <Days>0</Days>
        <StorageClass>GLACIER</StorageClass>
      </Transition>
    </Rule>
</LifecycleConfiguration>
```
이 규칙은 모든 버킷 오브젝트를 생성 당일 Amazon S3 Glacier로 전환합니다(즉, StorageGRID에서 클라우드 스토리지 풀로 이동 날짜).

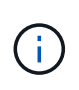

외부 버킷의 수명 주기를 구성할 때 \* Expiration \* (만료 \*) 작업을 사용하여 개체 만료 시기를 정의하지 마십시오. 만료 작업으로 인해 외부 스토리지 시스템이 만료된 객체를 삭제합니다. 나중에 StorageGRID에서 만료된 개체에 액세스하려고 하면 삭제된 개체를 찾을 수 없습니다.

Cloud Storage Pool의 오브젝트를 Amazon S3 Glacier가 아닌 S3 Glacier Deep Archive로 이전하려면 버킷 라이프사이클에서 "<StorageClass>Deep\_archive</StorageClass>"를 지정합니다. 그러나 "빠른" 계층을 사용하여 S3 Glacier Deep Archive에서 개체를 복원할 수는 없습니다.

## **Azure:** 액세스 계층에 대한 고려 사항

Azure 저장소 계정을 구성할 때 기본 액세스 계층을 핫 또는 쿨 으로 설정할 수 있습니다. 클라우드 스토리지 풀에서 사용할 스토리지 계정을 생성할 때는 핫 계층을 기본 계층으로 사용해야 합니다. StorageGRID는 개체를 클라우드 스토리지 풀로 이동할 때 즉시 계층을 보관으로 설정하지만 기본 설정 핫 을 사용하면 최소 30일 전에 쿨 계층에서 제거된 개체에 대한 조기 삭제 요금이 부과되지 않습니다.

## **Azure:** 수명 주기 관리가 지원되지 않습니다

Cloud Storage Pool과 함께 사용되는 컨테이너에 Azure Blob Storage 라이프사이클 관리를 사용하지 마십시오. 라이프사이클 작업은 Cloud Storage Pool 작업을 방해할 수 있습니다.

관련 정보

- [클라우드](#page-13-0) [스토리지](#page-13-0) [풀을](#page-13-0) [생성합니다](#page-13-0)
- [S3:](#page-15-0) [클라우드](#page-15-0) [스토리지](#page-15-0) [풀에](#page-15-0) [대한](#page-15-0) [인](#page-15-0)증 [세부](#page-15-0) [정보를](#page-15-0) [지정합니다](#page-15-0)
- [C2S S3:](#page-18-0) [클라우드](#page-18-0) [스토리지](#page-18-0) [풀에](#page-18-0) [대한](#page-18-0) [인](#page-18-0)[증](#page-18-0) [세부](#page-18-0) [정보를](#page-18-0) [지정합니다](#page-18-0)
- [Azure:](#page-21-0) [클라우드](#page-21-0) [스토리지](#page-21-0) [풀에](#page-21-0) [대한](#page-21-0) [인](#page-21-0)[증](#page-21-0) [세부](#page-21-0) [정보를](#page-21-0) [지정합니다](#page-21-0)

## <span id="page-12-0"></span>클라우드 스토리지 풀 및 **CloudMirror** 복제 비교

클라우드 스토리지 풀을 사용할 때는 클라우드 스토리지 풀과 StorageGRID CloudMirror 복제 서비스의 유사점과 차이점을 이해하는 것이 좋습니다.

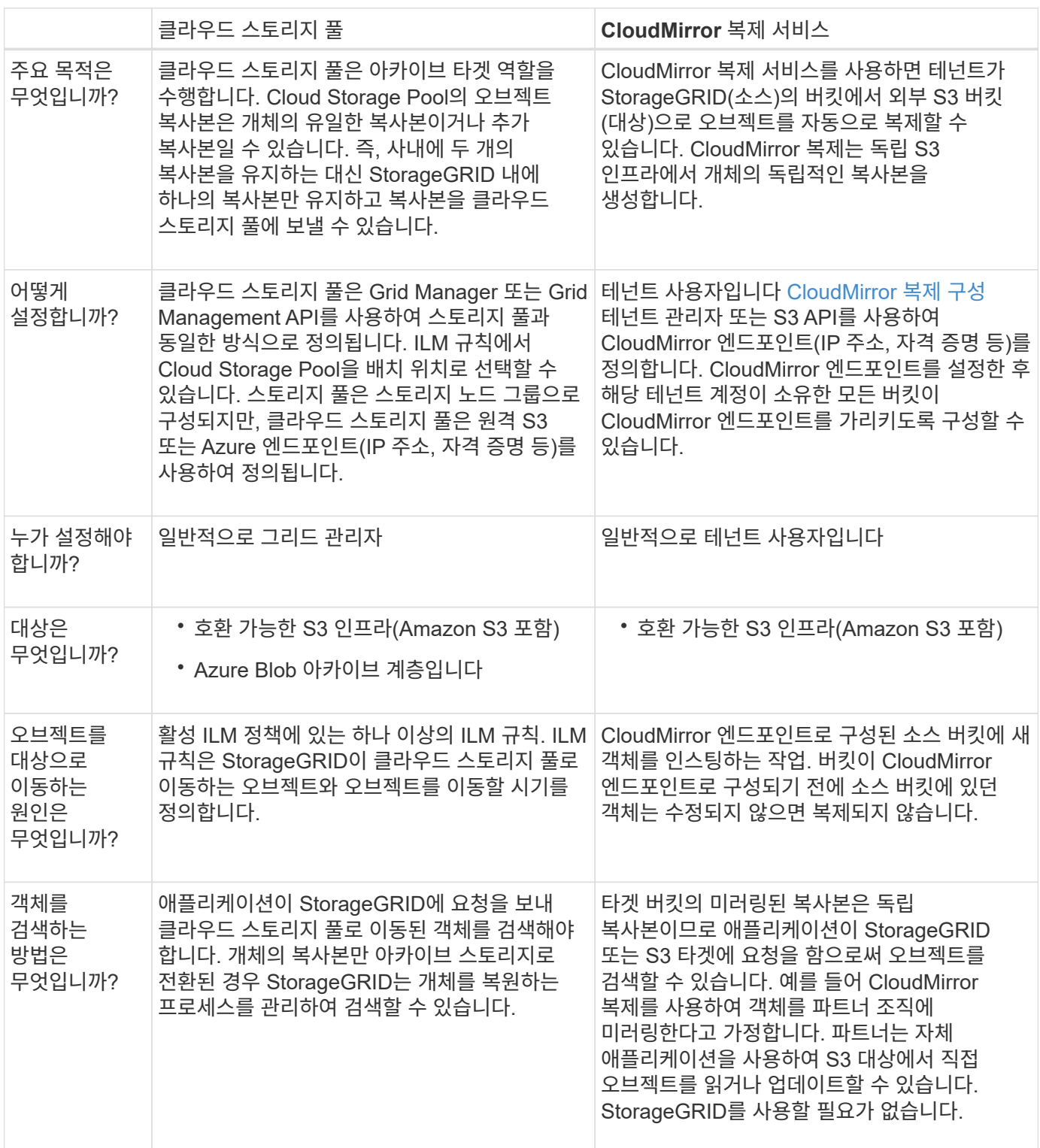

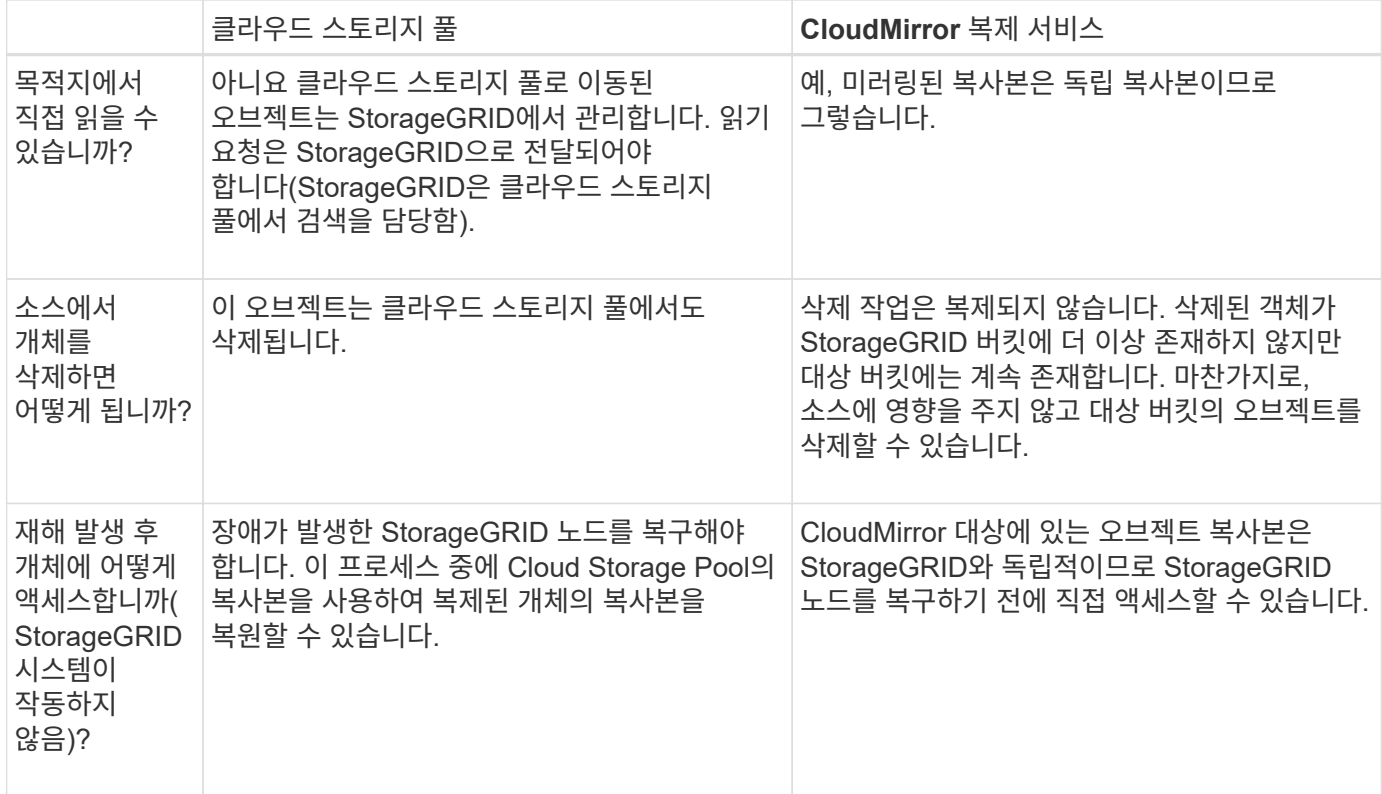

## <span id="page-13-0"></span>클라우드 스토리지 풀을 생성합니다

클라우드 스토리지 풀을 생성할 때 StorageGRID에서 오브젝트를 저장할 외부 버킷 또는 컨테이너의 이름과 위치, 클라우드 공급자 유형(Amazon S3 또는 Azure Blob Storage) 및 StorageGRID이 외부 버킷 또는 컨테이너에 액세스하는 데 필요한 정보를 지정합니다.

필요한 것

- 를 사용하여 그리드 관리자에 로그인했습니다 [지원되는](https://docs.netapp.com/ko-kr/storagegrid-116/admin/web-browser-requirements.html) [웹](https://docs.netapp.com/ko-kr/storagegrid-116/admin/web-browser-requirements.html) [브라우저](https://docs.netapp.com/ko-kr/storagegrid-116/admin/web-browser-requirements.html).
- 특정 액세스 권한이 있습니다.
- 클라우드 스토리지 풀 구성에 대한 지침을 검토했습니다.
- 클라우드 스토리지 풀에서 참조하는 외부 버킷 또는 컨테이너가 이미 있습니다.
- 버킷이나 컨테이너에 액세스하는 데 필요한 모든 인증 정보가 있습니다.

### 이 작업에 대해

Cloud Storage Pool은 단일 외부 S3 버킷 또는 Azure Blob 스토리지 컨테이너를 지정합니다. StorageGRID는 저장하는 즉시 클라우드 스토리지 풀을 검증하므로, 클라우드 스토리지 풀에 지정된 버킷이나 컨테이너가 존재하고 연결 가능한지 확인해야 합니다.

#### 단계

1. ILM \* > \* 스토리지 풀 \* 을 선택합니다.

스토리지 풀 페이지가 나타납니다. 이 페이지에는 스토리지 풀과 클라우드 스토리지 풀의 두 섹션이 있습니다.

#### Storage Pools

#### Storage Pools

A storage pool is a logical group of Storage Nodes or Archive Nodes and is used in ILM rules to determine where object data is stored.

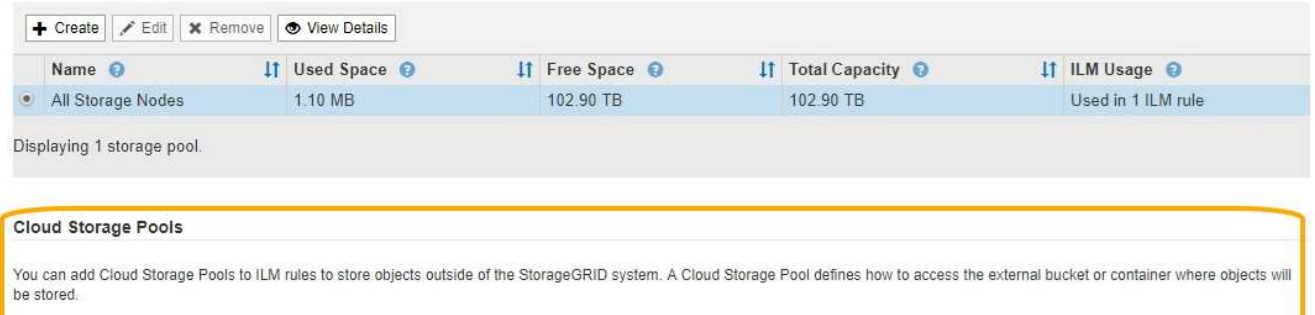

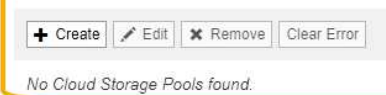

2. 페이지의 클라우드 스토리지 풀 섹션에서 \* 생성 \* 을 선택합니다.

Create Cloud Storage Pool 대화상자가 나타납니다.

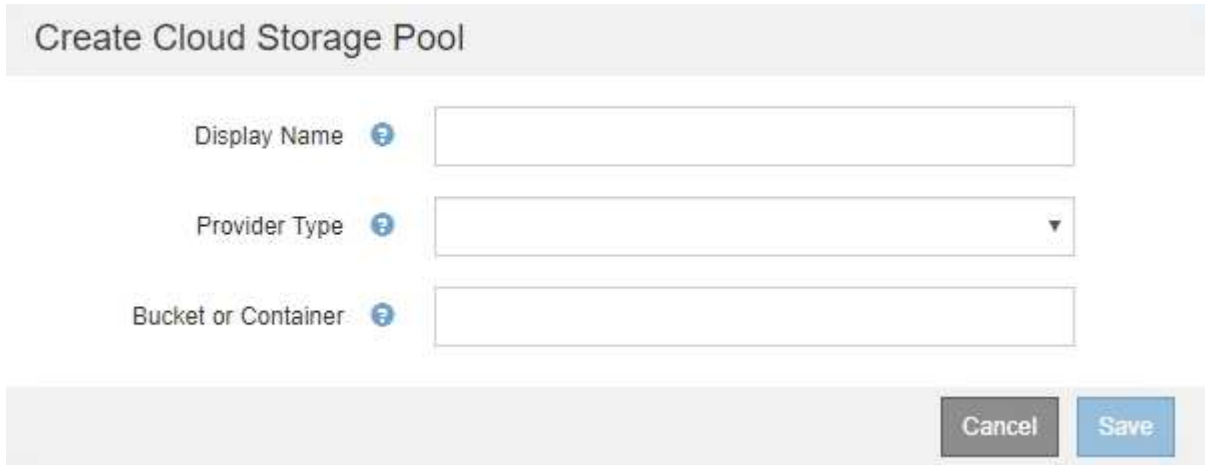

## 3. 다음 정보를 입력합니다.

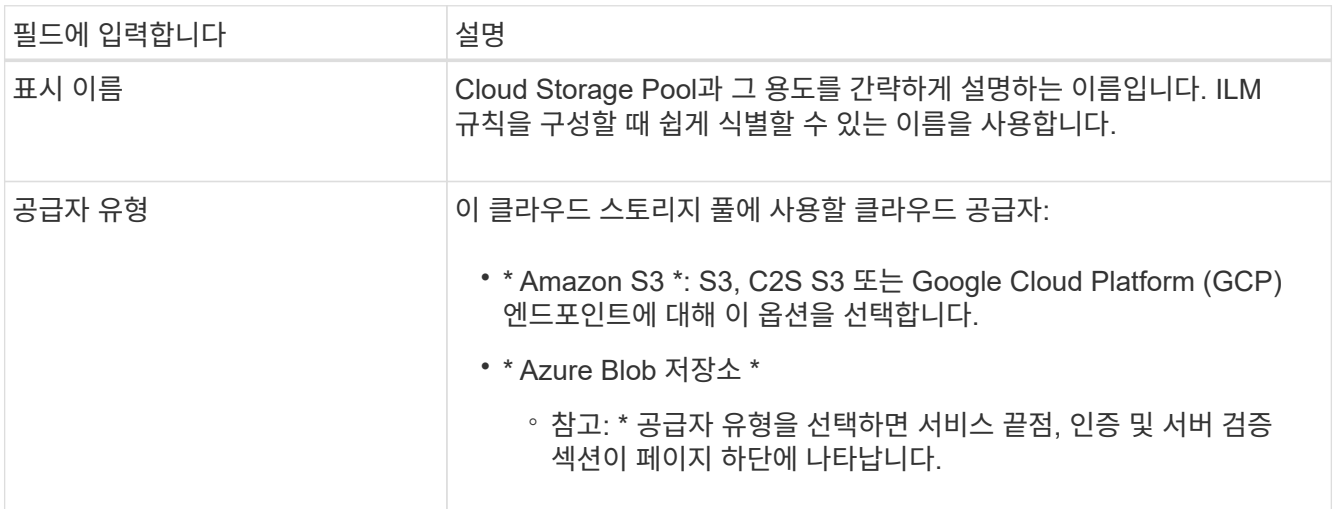

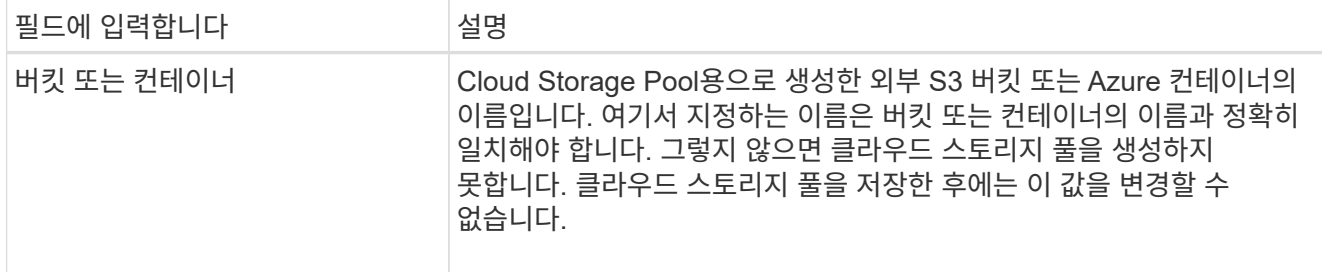

4. 선택한 공급자 유형에 따라 페이지의 서비스 엔드포인트, 인증 및 서버 검증 섹션을 완료합니다.

- [S3:](#page-15-0) [클라우드](#page-15-0) [스토리지](#page-15-0) [풀에](#page-15-0) [대한](#page-15-0) [인](#page-15-0)증 [세부](#page-15-0) [정보를](#page-15-0) [지정합니다](#page-15-0)
- [C2S S3:](#page-18-0) [클라우드](#page-18-0) [스토리지](#page-18-0) [풀에](#page-18-0) [대한](#page-18-0) [인](#page-18-0)[증](#page-18-0) [세부](#page-18-0) [정보를](#page-18-0) [지정합니다](#page-18-0)
- [Azure:](#page-21-0) [클라우드](#page-21-0) [스토리지](#page-21-0) [풀에](#page-21-0) [대한](#page-21-0) [인](#page-21-0)[증](#page-21-0) [세부](#page-21-0) [정보를](#page-21-0) [지정합니다](#page-21-0)

## <span id="page-15-0"></span>**S3:** 클라우드 스토리지 풀에 대한 인증 세부 정보 지정

S3용 Cloud Storage Pool을 생성할 때 Cloud Storage Pool 엔드포인트를 위해 필요한 인증 유형을 선택해야 합니다. 익명 을 지정하거나 액세스 키 ID 및 비밀 액세스 키를 입력할 수 있습니다.

필요한 것

• 클라우드 스토리지 풀에 대한 기본 정보를 입력하고 공급자 유형으로 \* Amazon S3 \* 를 지정했습니다.

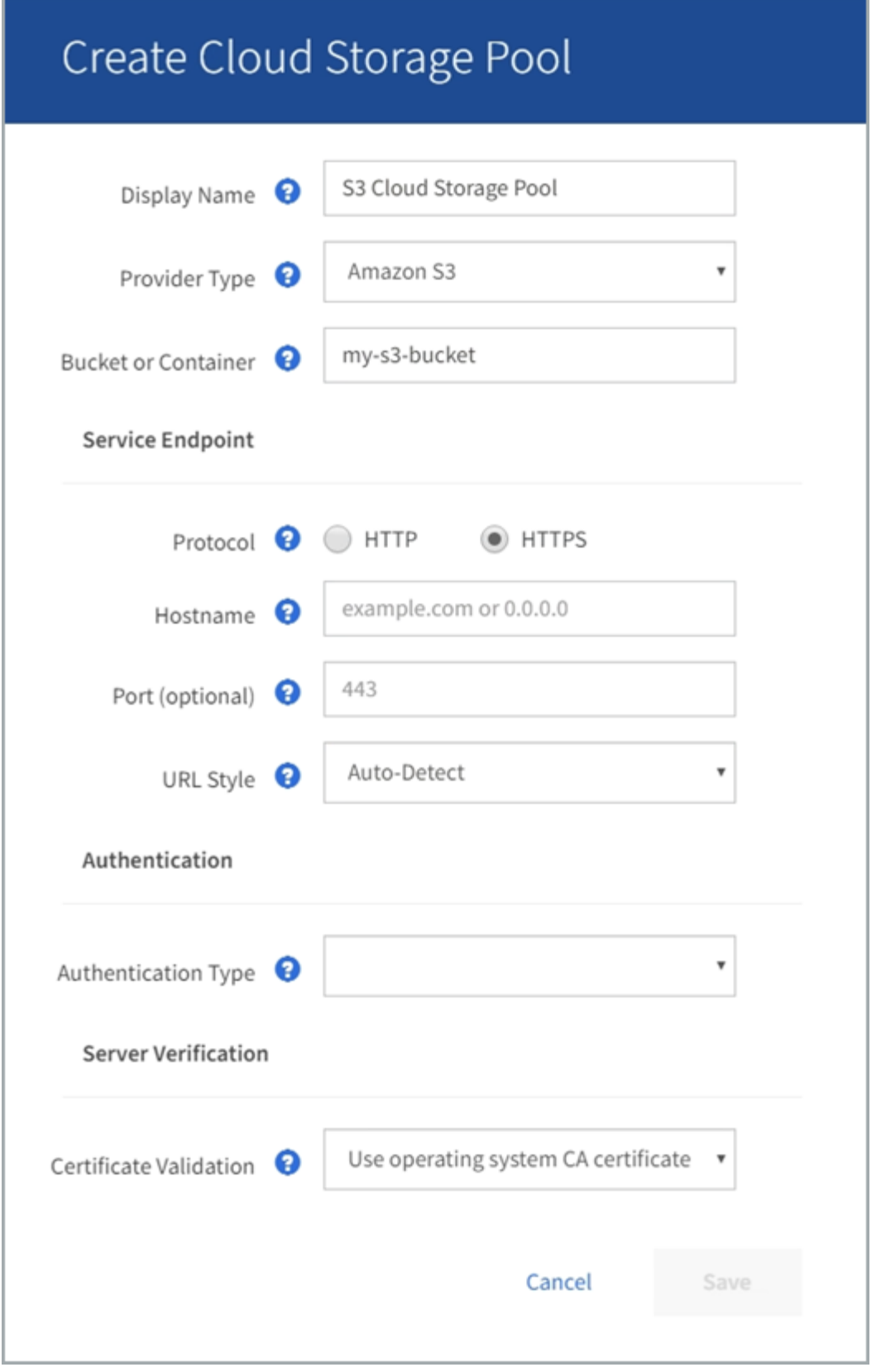

• 액세스 키 인증을 사용하는 경우 외부 S3 버킷의 액세스 키 ID 및 비밀 액세스 키를 알고 있어야 합니다.

단계

1. 서비스 끝점 \* 섹션에서 다음 정보를 제공합니다.

a. 클라우드 스토리지 풀에 연결할 때 사용할 프로토콜을 선택합니다.

기본 프로토콜은 HTTPS입니다.

b. 클라우드 스토리지 풀의 서버 호스트 이름 또는 IP 주소를 입력합니다.

예를 들면 다음과 같습니다.

'3-*aws-region*.amazonaws.com'을 선택합니다

이 필드에 버킷 이름을 포함하지 마십시오. 버킷 이름은 \* 버킷 또는 컨테이너 \* 필드에 포함합니다.

a. 필요에 따라 클라우드 스토리지 풀에 연결할 때 사용할 포트를 지정합니다.

기본 포트(HTTPS의 경우 포트 443, HTTP의 경우 포트 80)를 사용하려면 이 필드를 비워 둡니다.

b. 클라우드 스토리지 풀 버킷의 URL 스타일 선택:

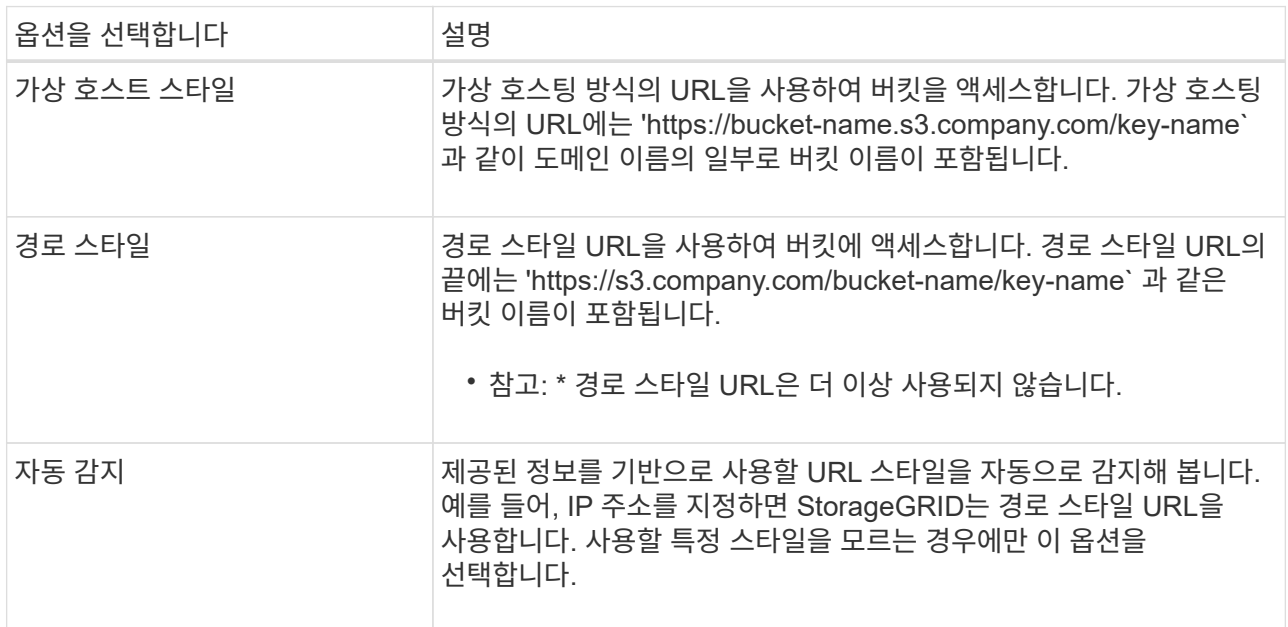

2. Authentication \* 섹션에서 Cloud Storage Pool 엔드포인트에 필요한 인증 유형을 선택합니다.

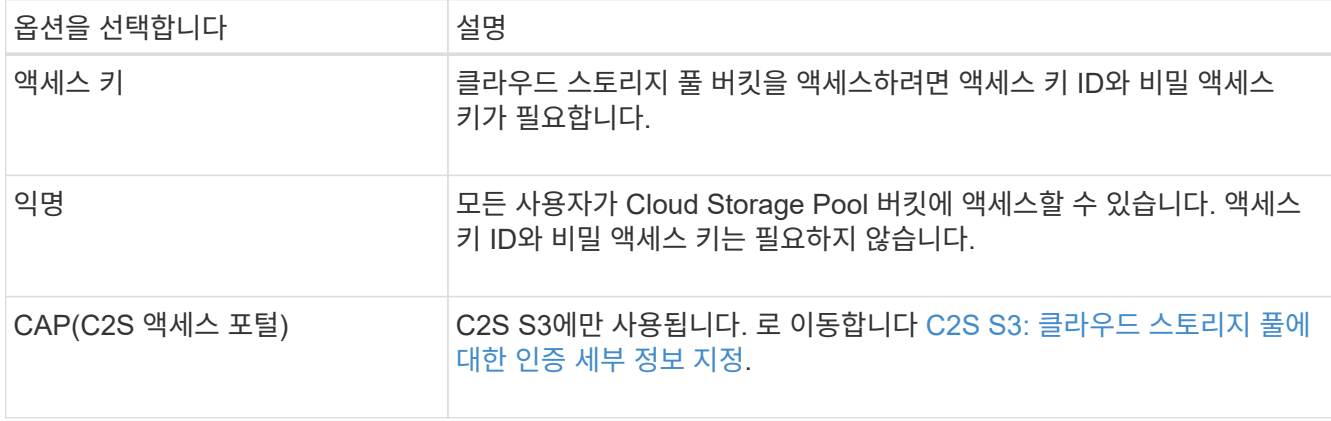

3. Access Key를 선택한 경우 다음 정보를 입력합니다.

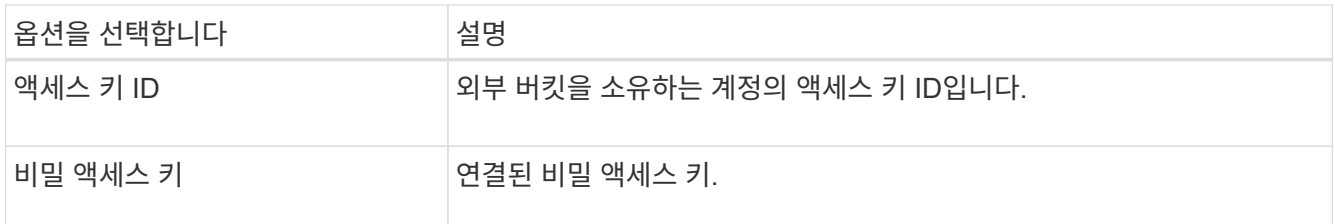

4. 서버 확인 섹션에서 클라우드 스토리지 풀에 대한 TLS 연결에 대한 인증서 유효성을 검사하는 데 사용할 방법을 선택합니다.

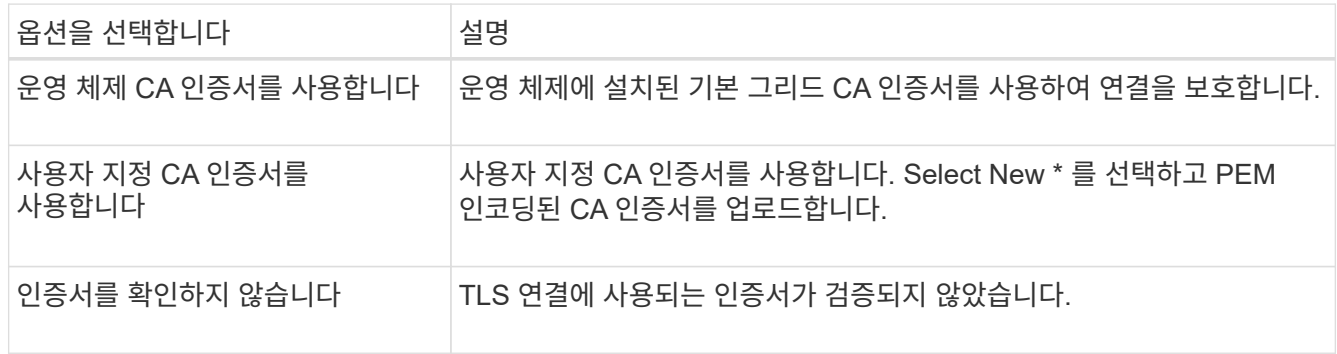

5. 저장 \* 을 선택합니다.

클라우드 스토리지 풀을 저장할 때 StorageGRID은 다음을 수행합니다.

- 버킷과 서비스 끝점이 있는지, 그리고 지정한 자격 증명을 사용하여 도달할 수 있는지 검증합니다.
- 버킷에 마커 파일을 쓰면 버킷이 클라우드 스토리지 풀임을 식별할 수 있습니다. x-ntap-sgs-cloud-pool-uuuid라는 이름의 이 파일은 제거하지 마십시오.

Cloud Storage Pool 검증이 실패하면 검증에 실패한 이유를 설명하는 오류 메시지가 표시됩니다. 예를 들어 인증서 오류가 있거나 지정한 버킷이 이미 없는 경우 오류가 보고될 수 있습니다.

**Q** Error 
$$
\mathbf{Q} = \mathbf{Q} \times \mathbf{Q}
$$

422: Unprocessable Entity

Validation failed. Please check the values you entered for errors.

Cloud Pool test failed. Could not create or update Cloud Pool. Error from endpoint: NoSuchBucket: The specified bucket does not exist, status code: 404, request id: 4211567681, host id:

OK

의 지침을 참조하십시오 [클라우드](#page-25-0) [스토리지](#page-25-0) [풀](#page-25-0) [문](#page-25-0)제 [해](#page-25-0)결그런 다음 문제를 해결한 다음 Cloud Storage Pool을 다시 저장해 보십시오.

<span id="page-18-0"></span>**C2S S3:** 클라우드 스토리지 풀에 대한 인증 세부 정보를 지정합니다

C2S(Commercial Cloud Services) S3 서비스를 클라우드 스토리지 풀로 사용하려면 C2S

액세스 포털(CAP)을 인증 유형으로 구성해야 합니다. 그러면 StorageGRID가 C2S 계정의 S3 버킷을 액세스하기 위한 임시 자격 증명을 요청할 수 있습니다.

필요한 것

- 서비스 엔드포인트를 포함하여 Amazon S3 Cloud Storage Pool에 대한 기본 정보를 입력했습니다.
- C2S 계정에 할당된 모든 필수 및 선택적 API 매개 변수를 포함하여 StorageGRID가 CAP 서버에서 임시 자격 증명을 얻는 데 사용할 전체 URL을 알고 있습니다.
- 적절한 정부 인증 기관(CA)에서 발급한 서버 CA 인증서가 있습니다. StorageGRID는 이 인증서를 사용하여 CAP 서버의 ID를 확인합니다. 서버 CA 인증서는 PEM 인코딩을 사용해야 합니다.
- 적절한 정부 인증 기관(CA)에서 발급한 클라이언트 인증서가 있습니다. StorageGRID는 이 인증서를 사용하여 CAP 서버에 대한 자체 ID를 만듭니다. 클라이언트 인증서는 PEM 인코딩을 사용해야 하며 C2S 계정에 대한 액세스 권한이 부여되어야 합니다.
- 클라이언트 인증서에 대한 PEM 인코딩된 개인 키가 있습니다.
- 클라이언트 인증서의 개인 키가 암호화된 경우 암호를 해독하기 위한 암호가 있습니다.

단계

1. 인증 \* 섹션의 \* 인증 유형 \* 드롭다운에서 \* CAP(C2S 액세스 포털) \* 를 선택합니다.

CAP C2S 인증 필드가 나타납니다.

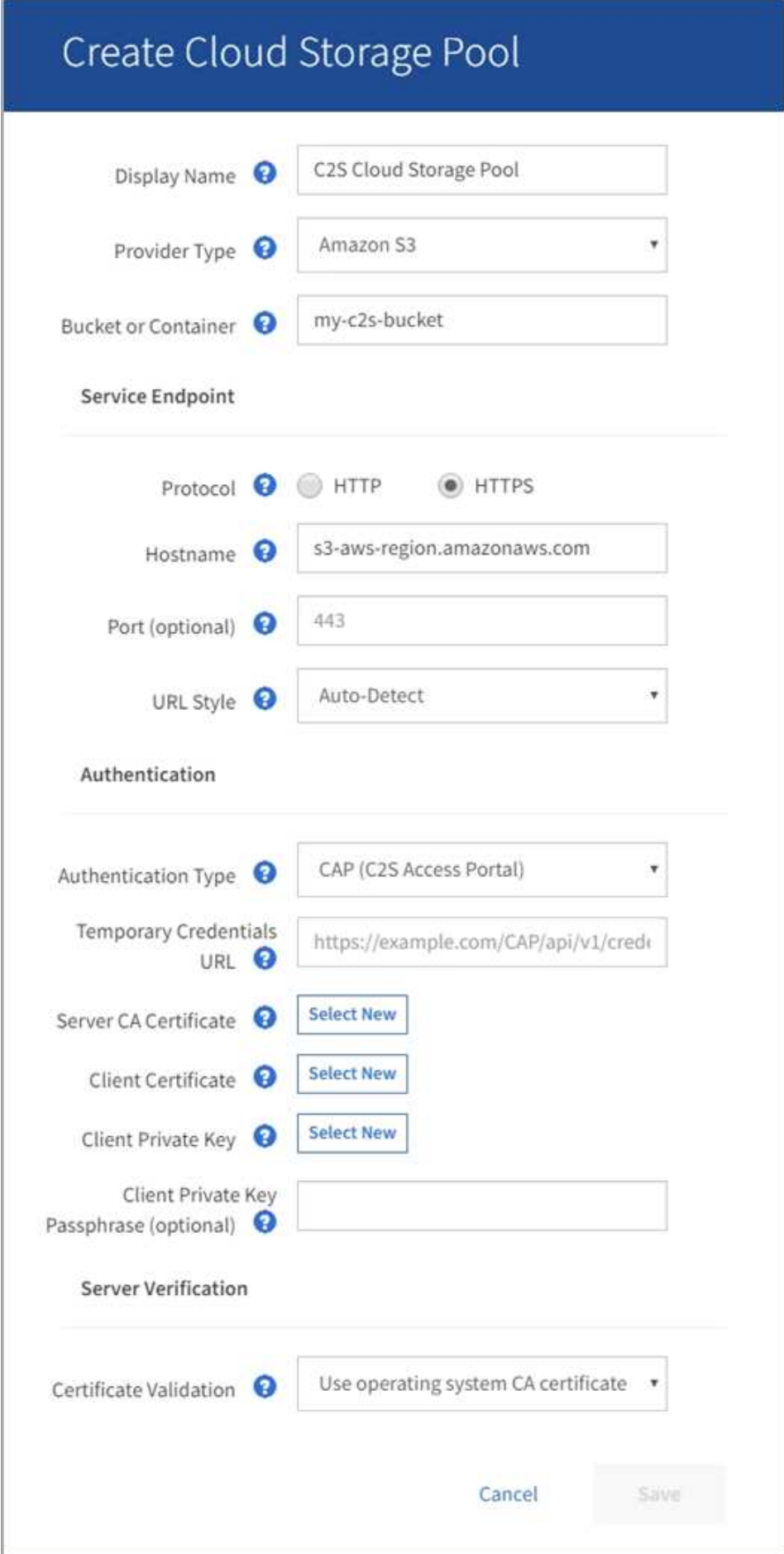

2. 다음 정보를 제공합니다.

- a. 임시 자격 증명 URL \* 의 경우 StorageGRID가 C2S 계정에 할당된 모든 필수 및 선택적 API 매개 변수를 포함하여 CAP 서버에서 임시 자격 증명을 얻는 데 사용할 전체 URL을 입력합니다.
- b. 서버 CA 인증서 \* 의 경우 \* 새로 선택 \* 을 선택하고 StorageGRID가 CAP 서버를 확인하는 데 사용할 PEM 인코딩된 CA 인증서를 업로드합니다.
- c. 클라이언트 인증서 \* 의 경우 \* 새 항목 선택 \* 을 선택하고 StorageGRID가 CAP 서버에 자신을 식별하는 데 사용할 PEM 인코딩된 인증서를 업로드합니다.
- d. 클라이언트 개인 키 \* 의 경우 \* 새 항목 선택 \* 을 선택하고 클라이언트 인증서에 대한 PEM 인코딩 개인 키를 업로드합니다.

개인 키가 암호화된 경우 기존 형식을 사용해야 합니다. (PKCS #8 암호화된 형식은 지원되지 않습니다.)

- e. 클라이언트 개인 키가 암호화된 경우 클라이언트 개인 키의 암호를 해독하기 위한 암호를 입력합니다. 그렇지 않으면 \* Client Private Key Passphrase \* 필드를 비워 둡니다.
- 3. 서버 확인 섹션에서 다음 정보를 제공합니다.
	- a. 인증서 유효성 검사 \* 의 경우 \* 사용자 지정 CA 인증서 사용 \* 을 선택합니다.
	- b. Select New \* 를 선택하고 PEM 인코딩된 CA 인증서를 업로드합니다.

4. 저장 \* 을 선택합니다.

클라우드 스토리지 풀을 저장할 때 StorageGRID은 다음을 수행합니다.

- 버킷과 서비스 끝점이 있는지, 그리고 지정한 자격 증명을 사용하여 도달할 수 있는지 검증합니다.
- 버킷에 마커 파일을 쓰면 버킷이 클라우드 스토리지 풀임을 식별할 수 있습니다. x-ntap-sgs-cloud-pool-uuuid라는 이름의 이 파일은 제거하지 마십시오.

Cloud Storage Pool 검증이 실패하면 검증에 실패한 이유를 설명하는 오류 메시지가 표시됩니다. 예를 들어 인증서 오류가 있거나 지정한 버킷이 이미 없는 경우 오류가 보고될 수 있습니다.

## **Q** Error

422: Unprocessable Entity

Validation failed. Please check the values you entered for errors.

Cloud Pool test failed. Could not create or update Cloud Pool. Error from endpoint: NoSuchBucket: The specified bucket does not exist, status code: 404, request id: 4211567681, host id:

OK

의 지침을 참조하십시오 [클라우드](#page-25-0) [스토리지](#page-25-0) [풀](#page-25-0) [문](#page-25-0)제 [해](#page-25-0)결그런 다음 문제를 해결한 다음 Cloud Storage Pool을 다시 저장해 보십시오.

<span id="page-21-0"></span>**Azure:** 클라우드 스토리지 풀에 대한 인증 세부 정보를 지정합니다

Azure Blob 스토리지용 Cloud Storage Pool을 생성할 때 StorageGRID에서 개체를 저장하는

## 데 사용할 외부 컨테이너의 계정 이름 및 계정 키를 지정해야 합니다.

필요한 것

• 클라우드 스토리지 풀에 대한 기본 정보를 입력하고 공급자 유형으로 \* Azure Blob Storage \* 를 지정했습니다. \* 공유 키 \* 가 \* 인증 유형 \* 필드에 나타납니다.

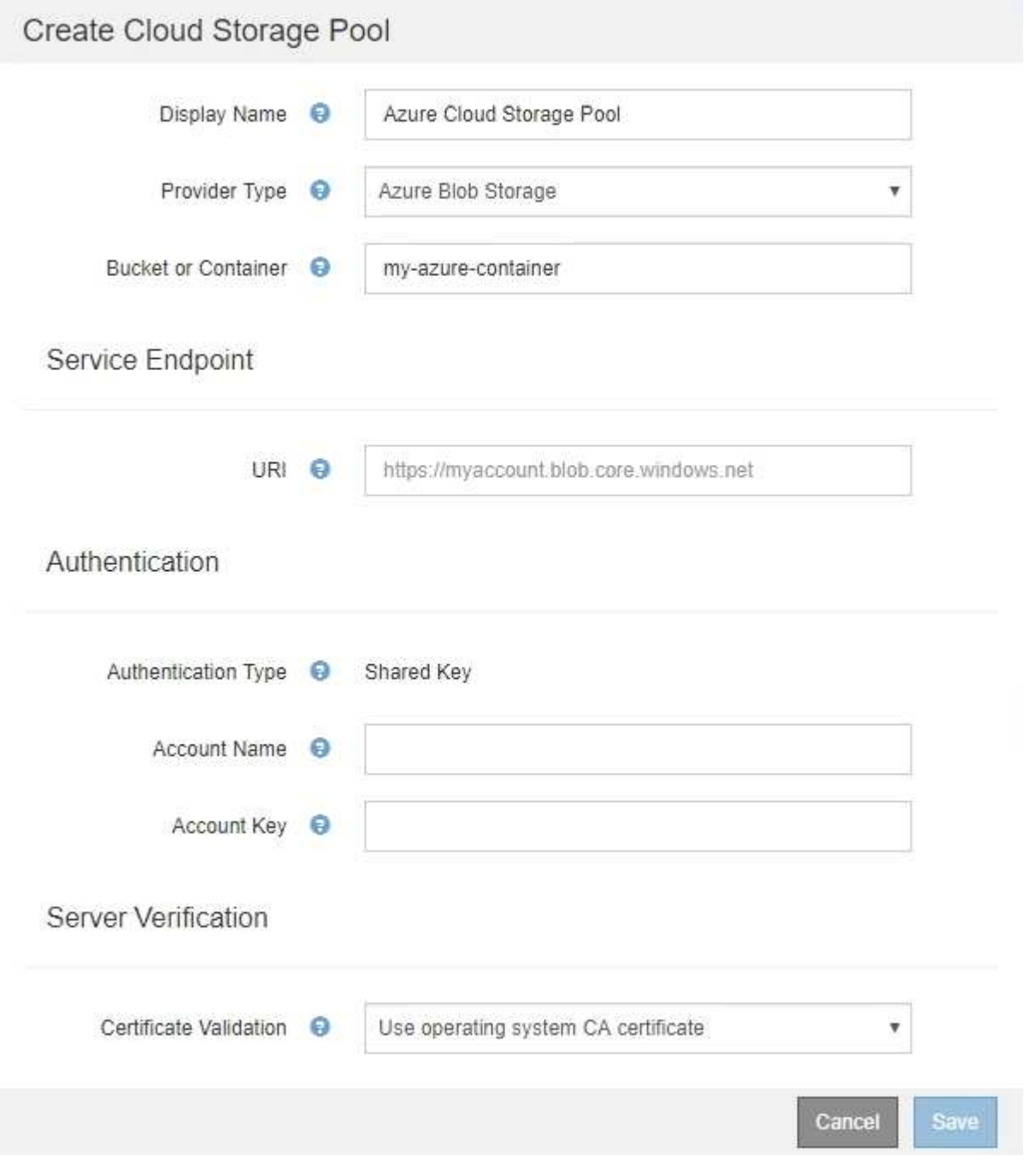

- 클라우드 스토리지 풀에 사용되는 Blob 스토리지 컨테이너에 액세스하는 데 사용되는 URI(Uniform Resource Identifier)를 알고 있습니다.
- 스토리지 계정의 이름과 암호 키를 알고 있습니다. Azure 포털을 사용하여 이러한 값을 찾을 수 있습니다.

단계

1. Service Endpoint \* 섹션에서 Cloud Storage Pool에 사용되는 Blob 저장소 컨테이너에 액세스하는 데 사용되는 URI(Uniform Resource Identifier)를 입력합니다.

다음 형식 중 하나로 URI를 지정합니다.

◦ (https://host:port`)

◦ (http://host:port`)

포트를 지정하지 않으면 기본적으로 포트 443이 HTTPS URI에 사용되고 포트 80은 HTTP URI에 사용됩니다. Azure Blob 저장소 컨테이너용 ++ \* 예제 URI \*: + `https://*myaccount*.blob.core.windows.net

2. 인증 \* 섹션에서 다음 정보를 제공합니다.

a. 계정 이름 \* 에 대해 외부 서비스 컨테이너를 소유한 Blob 저장소 계정의 이름을 입력합니다.

b. 계정 키 \* 의 경우 Blob 저장소 계정의 암호 키를 입력합니다.

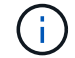

Azure 끝점의 경우 공유 키 인증을 사용해야 합니다.

3. 서버 검증 \* 섹션에서 클라우드 스토리지 풀에 대한 TLS 연결에 대한 인증서 유효성을 검사하는 데 사용할 방법을 선택합니다.

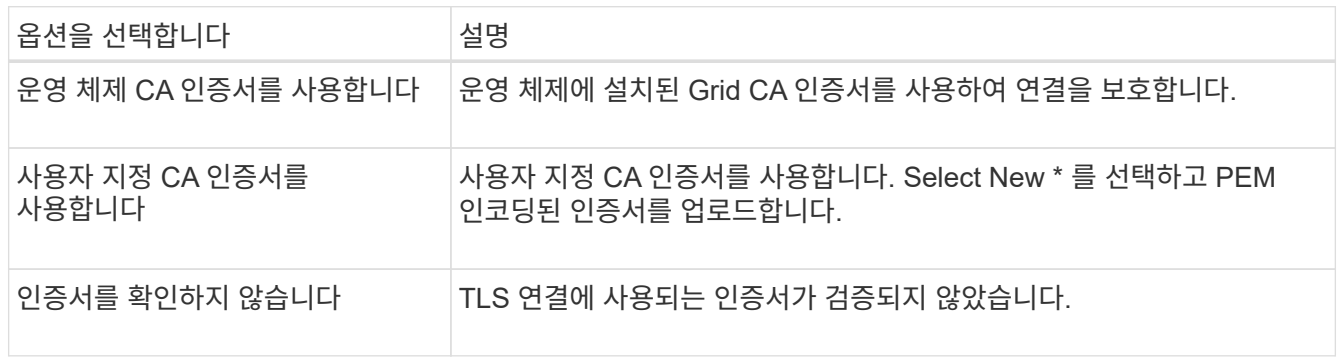

4. 저장 \* 을 선택합니다.

클라우드 스토리지 풀을 저장할 때 StorageGRID은 다음을 수행합니다.

- 컨테이너와 URI가 있는지, 지정한 자격 증명을 사용하여 해당 컨테이너에 연결할 수 있는지 확인합니다.
- 컨테이너에 마커 파일을 기록하여 클라우드 스토리지 풀로 식별합니다. x-ntap-sgs-cloud-pool-uuuid라는 이름의 이 파일은 제거하지 마십시오.

Cloud Storage Pool 검증이 실패하면 검증에 실패한 이유를 설명하는 오류 메시지가 표시됩니다. 예를 들어 인증서 오류가 있거나 지정한 컨테이너가 이미 없는 경우 오류가 보고될 수 있습니다.

의 지침을 참조하십시오 [클라우드](#page-25-0) [스토리지](#page-25-0) [풀](#page-25-0) [문](#page-25-0)제 [해](#page-25-0)결그런 다음 문제를 해결한 다음 Cloud Storage Pool을 다시 저장해 보십시오.

## <span id="page-23-0"></span>클라우드 스토리지 풀을 편집합니다

Cloud Storage Pool을 편집하여 이름, 서비스 끝점 또는 기타 세부 정보를 변경할 수 있지만 Cloud Storage Pool의 S3 버킷 또는 Azure 컨테이너를 변경할 수는 없습니다.

필요한 것

• 를 사용하여 그리드 관리자에 로그인했습니다 [지원되는](https://docs.netapp.com/ko-kr/storagegrid-116/admin/web-browser-requirements.html) [웹](https://docs.netapp.com/ko-kr/storagegrid-116/admin/web-browser-requirements.html) [브라우저](https://docs.netapp.com/ko-kr/storagegrid-116/admin/web-browser-requirements.html).

- 특정 액세스 권한이 있습니다.
- 을(를) 검토했습니다 [클라우드](#page-8-0) [스토리지](#page-8-0) [풀에](#page-8-0) [대한](#page-8-0) [고려](#page-8-0) [사항](#page-8-0).

단계

1. ILM \* > \* 스토리지 풀 \* 을 선택합니다.

스토리지 풀 페이지가 나타납니다. 클라우드 스토리지 풀 테이블에는 기존 클라우드 스토리지 풀이 나열됩니다.

#### **Cloud Storage Pools**

You can add Cloud Storage Pools to ILM rules to store objects outside of the StorageGRID system. A Cloud Storage Pool defines how to access the external bucket or container where objects will be stored.

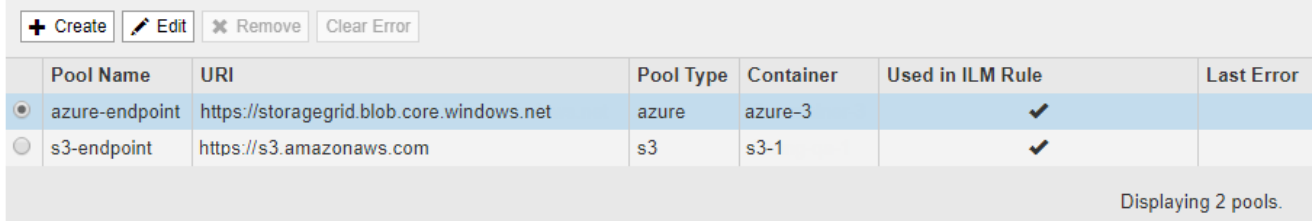

- 2. 편집할 클라우드 스토리지 풀의 라디오 버튼을 선택합니다.
- 3. 편집 \* 을 선택합니다.
- 4. 필요에 따라 표시 이름, 서비스 끝점, 인증 자격 증명 또는 인증서 유효성 검사 방법을 변경합니다.

Œ 클라우드 스토리지 풀의 공급자 유형 또는 S3 버킷 또는 Azure 컨테이너는 변경할 수 없습니다.

이전에 서버 또는 클라이언트 인증서를 업로드한 경우 \* 현재 보기 \* 를 선택하여 현재 사용 중인 인증서를 검토할 수 있습니다.

5. 저장 \* 을 선택합니다.

클라우드 스토리지 풀을 저장할 때 StorageGRID는 버킷 또는 컨테이너와 서비스 엔드포인트가 있는지 확인하고 지정한 자격 증명을 사용하여 해당 풀에 연결할 수 있는지 검증합니다.

Cloud Storage Pool 검증이 실패하면 오류 메시지가 표시됩니다. 예를 들어 인증서 오류가 있는 경우 오류가 보고될 수 있습니다.

의 지침을 참조하십시오 [클라우드](#page-25-0) [스토리지](#page-25-0) [풀](#page-25-0) [문](#page-25-0)제 [해](#page-25-0)결그런 다음 문제를 해결한 다음 Cloud Storage Pool을 다시 저장해 보십시오.

## <span id="page-24-0"></span>클라우드 스토리지 풀을 제거합니다

ILM 규칙에 사용되지 않고 오브젝트 데이터가 없는 클라우드 스토리지 풀을 제거할 수 있습니다.

필요한 것

- 를 사용하여 그리드 관리자에 로그인했습니다 [지원되는](https://docs.netapp.com/ko-kr/storagegrid-116/admin/web-browser-requirements.html) [웹](https://docs.netapp.com/ko-kr/storagegrid-116/admin/web-browser-requirements.html) [브라우저](https://docs.netapp.com/ko-kr/storagegrid-116/admin/web-browser-requirements.html).
- 특정 액세스 권한이 있습니다.
- S3 버킷 또는 Azure 컨테이너에 오브젝트가 포함되지 않음을 확인했습니다. 클라우드 스토리지 풀에 객체가 포함된

경우 해당 풀을 제거하려고 하면 오류가 발생합니다. 을 참조하십시오 [클라우드](#page-25-0) [스토리지](#page-25-0) [풀](#page-25-0) [문](#page-25-0)제 [해](#page-25-0)[결](#page-25-0).

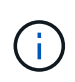

클라우드 스토리지 풀을 생성할 때 StorageGRID은 마커 파일을 버킷 또는 컨테이너에 작성하여 클라우드 스토리지 풀로 식별합니다. x-ntap-sgs-cloud-pool-uuuid라는 이름의 이 파일은 제거하지 마십시오.

• 풀을 사용했을 수 있는 ILM 규칙을 이미 제거했습니다.

### 단계

1. ILM \* > \* 스토리지 풀 \* 을 선택합니다.

스토리지 풀 페이지가 나타납니다.

2. 현재 ILM 규칙에 사용되지 않는 클라우드 스토리지 풀의 라디오 버튼을 선택합니다.

ILM 규칙에 사용되는 Cloud Storage Pool은 제거할 수 없습니다. 제거 \* 버튼이 비활성화됩니다.

#### **Cloud Storage Pools**

You can add Cloud Storage Pools to ILM rules to store objects outside of the StorageGRID system. A Cloud Storage Pool defines how to access the external bucket or container where objects will be stored.

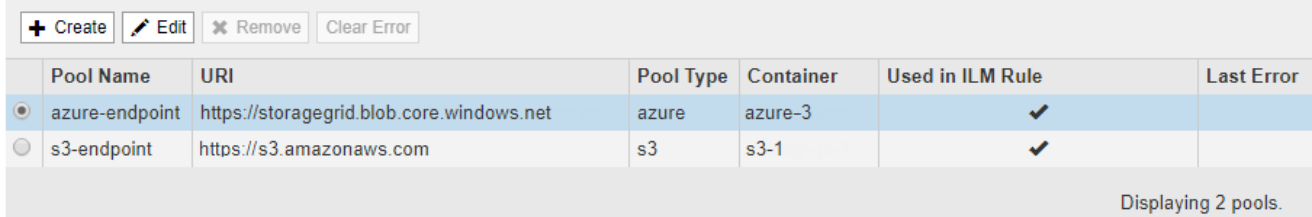

3. 제거 \* 를 선택합니다.

확인 경고가 표시됩니다.

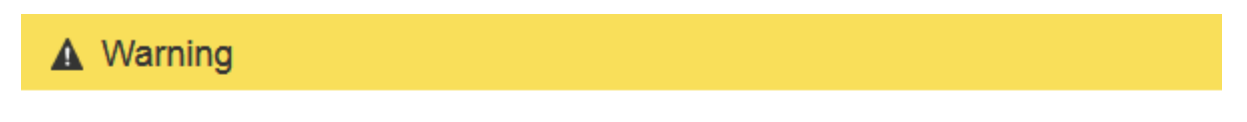

Remove Cloud Storage Pool

Are you sure you want to remove this Cloud Storage Pool: My Cloud Storage Pool?

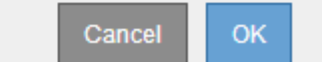

4. OK \* 를 선택합니다.

클라우드 스토리지 풀이 제거됩니다.

## <span id="page-25-0"></span>클라우드 스토리지 풀 문제 해결

클라우드 스토리지 풀을 생성, 편집 또는 삭제할 때 오류가 발생하는 경우 다음 문제 해결 단계를

## 사용하여 문제를 해결하십시오.

## 오류가 발생했는지 확인합니다

StorageGRID은 모든 클라우드 스토리지 풀에 대해 1분에 한 번씩 간단한 상태 점검을 수행하여 클라우드 스토리지 풀에 액세스할 수 있으며 올바르게 작동하는지 확인합니다. 상태 점검 시 문제가 감지되면 스토리지 풀 페이지의 클라우드 스토리지 풀 테이블의 마지막 오류 열에 메시지가 표시됩니다.

이 표에는 각 클라우드 스토리지 풀에 대해 감지된 가장 최근 오류가 표시되며 오류가 발생한 시간이 표시됩니다.

#### **Cloud Storage Pools**

Vou can add Cloud Storage Pools to II M rules to store objects outside of the Storage GD system A Cloud Storage Pool defines how to access the external bucket or container where objects will be stored.

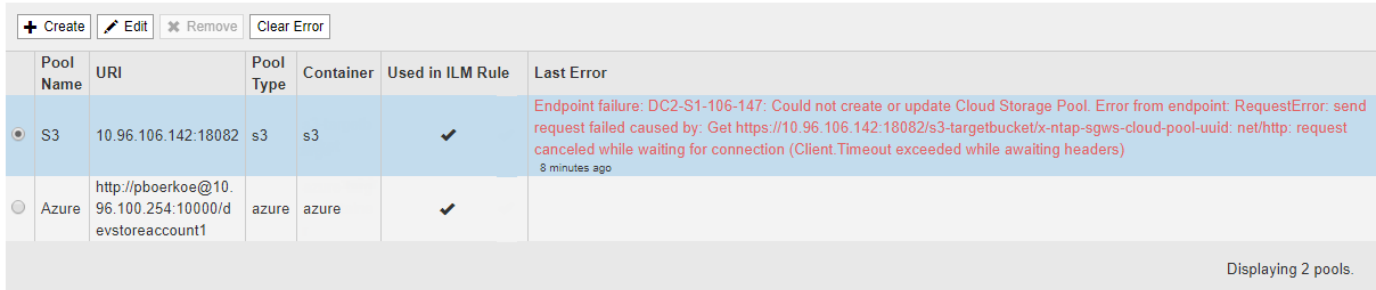

또한, 상태 점검 시 지난 5분 내에 하나 이상의 새 Cloud Storage Pool 오류가 발생한 것을 감지하면 \* Cloud Storage Pool connectivity error \* 경고가 트리거됩니다. 이 알림에 대한 e-메일 알림을 받으면 스토리지 풀 페이지(\* ILM \* > \* 스토리지 풀 \* 선택)로 이동하여 마지막 오류 열의 오류 메시지를 검토하고 아래의 문제 해결 지침을 참조하십시오.

## 오류가 해결되었는지 확인합니다

근본적인 문제를 해결한 후 오류가 해결되었는지 확인할 수 있습니다. 클라우드 스토리지 풀 페이지에서 끝점의 라디오 버튼을 선택하고 \* 오류 지우기 \* 를 선택합니다. 확인 메시지는 StorageGRID에서 클라우드 스토리지 풀에 대한 오류를 제거했음을 나타냅니다.

Error successfully cleared. This error might reappear if the underlying problem is not resolved.

기본 문제가 해결된 경우 오류 메시지가 더 이상 표시되지 않습니다. 그러나 기본 문제가 해결되지 않았거나 다른 오류가 발생한 경우 몇 분 내에 마지막 오류 열에 오류 메시지가 표시됩니다.

오류**:** 이 클라우드 스토리지 풀에 예기치 않은 콘텐츠가 있습니다

클라우드 스토리지 풀을 생성, 편집 또는 삭제하려고 하면 이 오류가 발생할 수 있습니다. 이 오류는 버킷 또는 컨테이너에 'x-NTAP-SGWs-cloud-pool-uuuid' 마커 파일이 포함되어 있지만 해당 파일에 예상 UUID가 없는 경우에 발생합니다.

일반적으로 새 클라우드 스토리지 풀을 생성하고 StorageGRID의 다른 인스턴스가 이미 동일한 클라우드 스토리지 풀을 사용 중인 경우에만 이 오류가 표시됩니다.

다음 단계를 수행하여 문제를 해결하십시오.

• 귀사에서 이 클라우드 스토리지 풀을 사용하고 있는 사람이 없는지 확인하십시오.

• 'x-ntap-SGWS-cloud-pool-uuid' 파일을 삭제하고 클라우드 스토리지 풀을 다시 구성하십시오.

## 오류**:** 클라우드 스토리지 풀을 생성하거나 업데이트할 수 없습니다**.** 끝점에서 오류가 발생했습니다

클라우드 스토리지 풀을 생성하거나 편집하려고 할 때 이 오류가 발생할 수 있습니다. 이 오류는 일부 연결 또는 구성 문제로 인해 StorageGRID가 클라우드 스토리지 풀에 데이터를 쓸 수 없음을 나타냅니다.

문제를 해결하려면 끝점에서 오류 메시지를 검토하십시오.

- 오류 메시지에 'get\_url\_:EOF'가 포함된 경우 Cloud Storage Pool에 사용되는 서비스 엔드포인트에서 HTTPS가 필요한 컨테이너 또는 버킷에 대해 HTTP 프로토콜을 사용하지 않는지 확인합니다.
- 오류 메시지에 'get\_url\_:net/http:request cancelled While waiting for connection'이 포함되어 있으면 네트워크 구성에서 스토리지 노드가 클라우드 스토리지 풀에 사용되는 서비스 엔드포인트에 액세스할 수 있는지 확인합니다.
- 다른 모든 끝점 오류 메시지에 대해 다음 중 하나 이상을 시도합니다.
	- Cloud Storage Pool에 입력한 것과 동일한 이름의 외부 컨테이너 또는 버킷을 생성한 다음, 새 Cloud Storage Pool을 다시 저장하십시오.
	- Cloud Storage Pool에 지정한 컨테이너 또는 버킷 이름을 수정하고 새 Cloud Storage Pool을 다시 저장하십시오.

## 오류**: CA** 인증서를 구문 분석하지 못했습니다

클라우드 스토리지 풀을 생성하거나 편집하려고 할 때 이 오류가 발생할 수 있습니다. StorageGRID에서 클라우드 스토리지 풀을 구성할 때 입력한 인증서를 구문 분석할 수 없는 경우 오류가 발생합니다.

문제를 해결하려면 제공한 CA 인증서에 문제가 있는지 확인하십시오.

## 오류**:** 이 **ID**가 인 클라우드 스토리지 풀을 찾을 수 없습니다

Cloud Storage Pool을 편집하거나 삭제하려고 하면 이 오류가 발생할 수 있습니다. 이 오류는 끝점에서 404 응답을 반환할 때 발생하며, 이는 다음 중 하나를 의미할 수 있습니다.

- Cloud Storage Pool에 사용된 자격 증명에 버킷에 대한 읽기 권한이 없습니다.
- 클라우드 스토리지 풀에 사용되는 버킷에는 'x-ntap-sgs-cloud-pool-uuuid' 마커 파일이 포함되지 않습니다.

다음 단계 중 하나 이상을 시도하여 문제를 해결하십시오.

- 구성된 액세스 키와 연결된 사용자에게 필요한 권한이 있는지 확인합니다.
- 필요한 권한이 있는 자격 증명을 사용하여 클라우드 스토리지 풀을 편집합니다.
- 사용 권한이 올바르면 지원 부서에 문의하십시오.

### 오류**:** 클라우드 스토리지 풀의 콘텐츠를 확인할 수 없습니다**.** 끝점에서 오류가 발생했습니다

클라우드 스토리지 풀을 삭제하려고 하면 이 오류가 발생할 수 있습니다. 이 오류는 StorageGRID에서 클라우드 스토리지 풀 버킷의 내용을 읽지 못하는 연결 또는 구성 문제가 발생했음을 나타냅니다.

문제를 해결하려면 끝점에서 오류 메시지를 검토하십시오.

오류**:** 객체가 이 버킷에 이미 배치되었습니다

클라우드 스토리지 풀을 삭제하려고 하면 이 오류가 발생할 수 있습니다. ILM에 의해 이동한 데이터, Cloud Storage Pool을 구성하기 전에 버킷에 있던 데이터 또는 Cloud Storage Pool을 생성한 후 다른 소스에서 버킷을 포함한 데이터가 Cloud Storage Pool에 포함된 경우에는 Cloud Storage Pool을 삭제할 수 없습니다.

다음 단계 중 하나 이상을 시도하여 문제를 해결하십시오.

- "'클라우드 스토리지 풀 객체 라이프사이클''에서 객체를 StorageGRID로 다시 이동하는 지침을 따르십시오."
- ILM을 통해 나머지 객체가 Cloud Storage Pool에 포함되지 않은 것으로 확신하는 경우 버킷에서 객체를 수동으로 삭제하십시오.

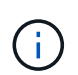

ILM에 의해 배치된 클라우드 스토리지 풀에서 개체를 수동으로 삭제하지 마십시오. 나중에 StorageGRID에서 수동으로 삭제된 개체에 액세스하려고 하면 삭제된 개체를 찾을 수 없습니다.

오류**:** 프록시에서 클라우드 스토리지 풀에 연결하려고 시도하는 동안 외부 오류가 발생했습니다

스토리지 노드와 클라우드 스토리지 풀에 사용되는 외부 S3 엔드포인트 간에 투명하지 않은 스토리지 프록시를 구성한 경우 이 오류가 발생할 수 있습니다. 이 오류는 외부 프록시 서버가 클라우드 스토리지 풀 끝점에 도달할 수 없는 경우에 발생합니다. 예를 들어 DNS 서버가 호스트 이름을 확인할 수 없거나 외부 네트워킹 문제가 있을 수 있습니다.

다음 단계 중 하나 이상을 시도하여 문제를 해결하십시오.

- 클라우드 스토리지 풀(\* ILM \* > \* 스토리지 풀 \*)의 설정을 확인합니다.
- 스토리지 프록시 서버의 네트워킹 구성을 확인합니다.

관련 정보

[Cloud Storage Pool](#page-4-0) [개체의](#page-4-0) [수명주기입니다](#page-4-0)

Copyright © 2024 NetApp, Inc. All Rights Reserved. 미국에서 인쇄됨 본 문서의 어떠한 부분도 저작권 소유자의 사전 서면 승인 없이는 어떠한 형식이나 수단(복사, 녹음, 녹화 또는 전자 검색 시스템에 저장하는 것을 비롯한 그래픽, 전자적 또는 기계적 방법)으로도 복제될 수 없습니다.

NetApp이 저작권을 가진 자료에 있는 소프트웨어에는 아래의 라이센스와 고지사항이 적용됩니다.

본 소프트웨어는 NetApp에 의해 '있는 그대로' 제공되며 상품성 및 특정 목적에의 적합성에 대한 명시적 또는 묵시적 보증을 포함하여(이에 제한되지 않음) 어떠한 보증도 하지 않습니다. NetApp은 대체품 또는 대체 서비스의 조달, 사용 불능, 데이터 손실, 이익 손실, 영업 중단을 포함하여(이에 국한되지 않음), 이 소프트웨어의 사용으로 인해 발생하는 모든 직접 및 간접 손해, 우발적 손해, 특별 손해, 징벌적 손해, 결과적 손해의 발생에 대하여 그 발생 이유, 책임론, 계약 여부, 엄격한 책임, 불법 행위(과실 또는 그렇지 않은 경우)와 관계없이 어떠한 책임도 지지 않으며, 이와 같은 손실의 발생 가능성이 통지되었다 하더라도 마찬가지입니다.

NetApp은 본 문서에 설명된 제품을 언제든지 예고 없이 변경할 권리를 보유합니다. NetApp은 NetApp의 명시적인 서면 동의를 받은 경우를 제외하고 본 문서에 설명된 제품을 사용하여 발생하는 어떠한 문제에도 책임을 지지 않습니다. 본 제품의 사용 또는 구매의 경우 NetApp에서는 어떠한 특허권, 상표권 또는 기타 지적 재산권이 적용되는 라이센스도 제공하지 않습니다.

본 설명서에 설명된 제품은 하나 이상의 미국 특허, 해외 특허 또는 출원 중인 특허로 보호됩니다.

제한적 권리 표시: 정부에 의한 사용, 복제 또는 공개에는 DFARS 252.227-7013(2014년 2월) 및 FAR 52.227- 19(2007년 12월)의 기술 데이터-비상업적 품목에 대한 권리(Rights in Technical Data -Noncommercial Items) 조항의 하위 조항 (b)(3)에 설명된 제한사항이 적용됩니다.

여기에 포함된 데이터는 상업용 제품 및/또는 상업용 서비스(FAR 2.101에 정의)에 해당하며 NetApp, Inc.의 독점 자산입니다. 본 계약에 따라 제공되는 모든 NetApp 기술 데이터 및 컴퓨터 소프트웨어는 본질적으로 상업용이며 개인 비용만으로 개발되었습니다. 미국 정부는 데이터가 제공된 미국 계약과 관련하여 해당 계약을 지원하는 데에만 데이터에 대한 전 세계적으로 비독점적이고 양도할 수 없으며 재사용이 불가능하며 취소 불가능한 라이센스를 제한적으로 가집니다. 여기에 제공된 경우를 제외하고 NetApp, Inc.의 사전 서면 승인 없이는 이 데이터를 사용, 공개, 재생산, 수정, 수행 또는 표시할 수 없습니다. 미국 국방부에 대한 정부 라이센스는 DFARS 조항 252.227-7015(b)(2014년 2월)에 명시된 권한으로 제한됩니다.

#### 상표 정보

NETAPP, NETAPP 로고 및 <http://www.netapp.com/TM>에 나열된 마크는 NetApp, Inc.의 상표입니다. 기타 회사 및 제품 이름은 해당 소유자의 상표일 수 있습니다.